### **BAB III**

#### **METODELOGI PENELITIAN**

#### **3.1. Metode Pengumpulan Data**

Pengumpulan data pada penelitian ini dilakukan dengan beberapa cara, yaitu dengan studi literatur melalui media cetak dan elektronik, dan interview dengan pihak administrasi fakultas yang bersangkutan untuk mendapatkan database yang berkaitan dengan audit internal.

#### **a. Observasi**

Penulis mengumpulkan data melalui pengamatan langsung pada objek penelitian guna mendapatkan gambaran sistem yang berjalan pada IIB Darmajaya.

#### **b. Wawancara**

Wawancara adalah metode pengumpulan data dan informasi dengan cara melakukan tanya jawab secara langsung yang dilakukan oleh pihak penulis dan ditunjukan pada objek penulis, teknik yang dipakai penulis adalah wawancara informal kepada Nursiyanto S.Kom, M.Ti selaku ketua Lembaga Penjaminan Mutu Pelaporan (LPMP) IIB Darmajaya berkaitan dengan permasalahan yang dibahas.

#### **c. Kepustakaan**

Dimaksudkan untuk mendapatkan data atau fakta yang bersifat teoritis yang berhubungan dengan penelitian ini. Yang diperoleh dengan cara mempelajari literatur – literatur, jurnal-jurnal penelitian, bahan kuliah dan sumber-sumber lain yang ada hubunganya dengan permasalahan yang penulis bahas.

#### **3.2 Kebutuhan Sistem**

Pengimplementasian audit mutu internal yang semula manual ke sebuah perangkat lunak audit mutu dengan standar ISO 9001 2015. Merupakan sebuah alternatif yang dapat membantu mempermudah proses pelaksanaan audit internal yang *notabene*-Nya dapat dibilang rumit, memakan banyak waktu, tenaga dan

biaya. Dengan adanya aplikasi ini diharapkan semua dapat teratasi sehingga menjadi lebih efektif dan efisien.

Untuk menggunakan aplikasi internal audit ini diperlukan beberapa kebutuhan sistem. Adapun kebutuhan minimum sistem tersebut adalah sebagai berikut:

#### **a. Perangkat Keras**

Adapun spesifikasi minimal perangkat keras *(hardware)* yang digunakan dalam pengembangan sistem penjualan pupuk ini yaitu terdiri dari :

- 1. *Processor Intel Pentium Dual Core 2,2.0 Ghz.*
- 2. *Random Access Memory* (RAM) 1 GB
- 3. Monitor 15 inch dengan resolusi 1280 x 800 *pixel*.
- 4. *Harrdisk* 160 GB.
- 5. *Keyboard*.
- 6. *Mouse Optic*

#### **b. Perangkat Lunak**

Membangun sebuah sistem pada komputer diperlukan beberapa perangkat lunak *(software)* karena tanpa perangkat lunak sebuah komputer tidak berguna. Spesifikasi perangkat lunak yang digunakan dalam pengembangan sistem ini terdiri dari :

- 1. Sistem operasi *Microsoft Windows XP Profesional*
- 2. Bahasa pemrograman *PHP*
- 3. Program aplikasi My *SQL*
- 4. Program aplikasi Xampp
- 5. Program Aplikasi *Dreamwever*

#### **3.3. Perancangan Penelitian**

#### **3.3.1 UML DIAGRAM**

a. Desain *Use Case Diagram*

*Use Case Diagram* menunjukan interaksi system dengan aktor dalam model grafik. Pada rancang bangun aplikasi audit internal terdapat 3 aktor yang memiliki akses berbeda, yaitu admin yang memiliki akses mengelola data kategori, standarisasi, metode, kode etik, jadwal, data auditor dan data auditi. aktor yang kedua yaitu auditor yang memiliki hak akses mengelola data indikator / data temuan auditi. Aktor yang ketiga yaitu auditi yang memiliki akses mengkonfirmasi hasil temuan audit yang dilakukan auditor Berikut ini gambaran aktivitas kegiatan penggunaan sistem tersebut pada gambar dibawah ini :

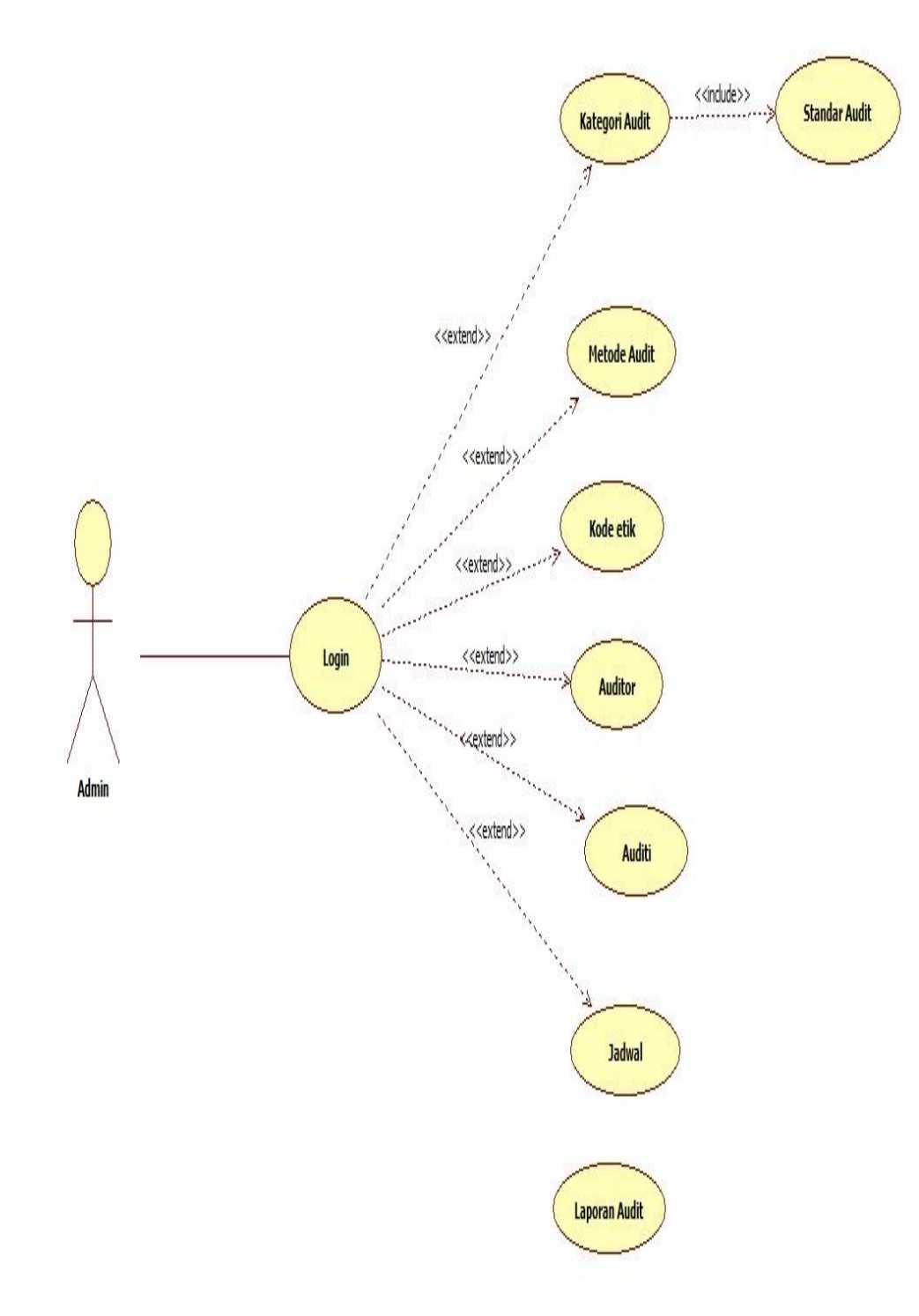

**Gambar 3.1** *Use Case Diagram* **Admin Yang Sedang Berjalan**

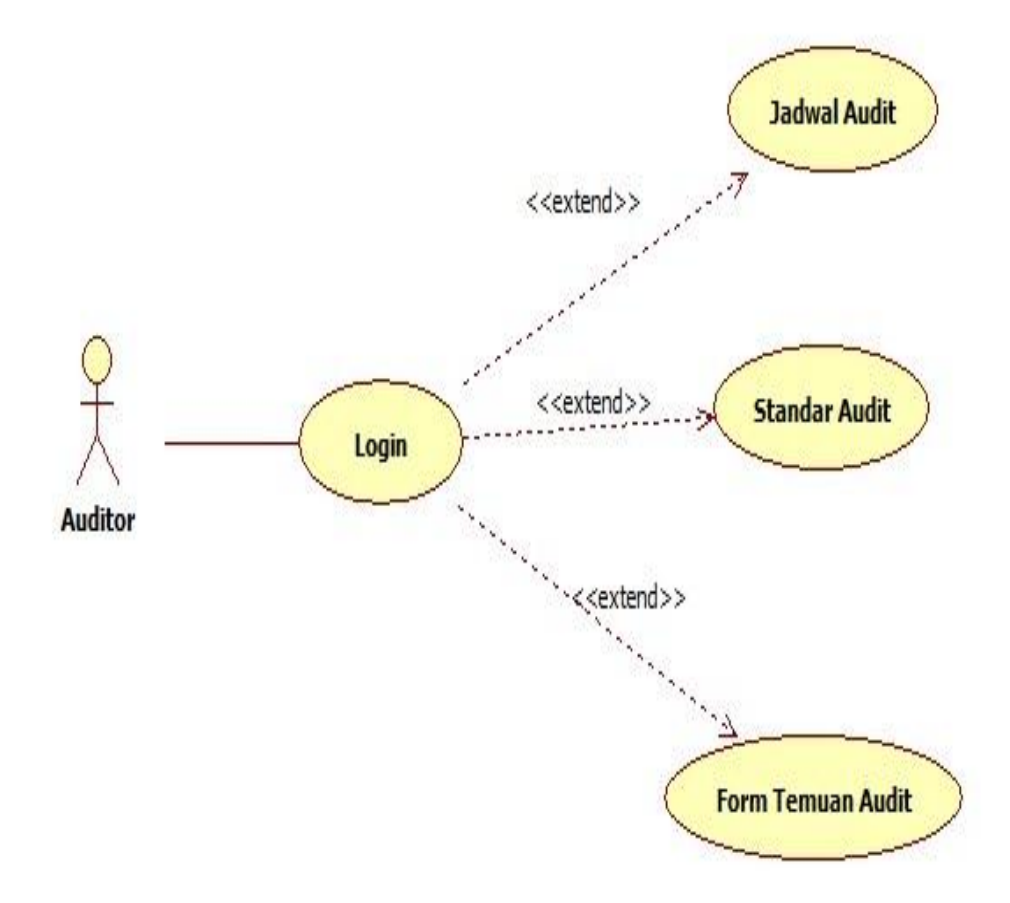

**Gambar 3.2** *Use Case Diagram* **Auditor**

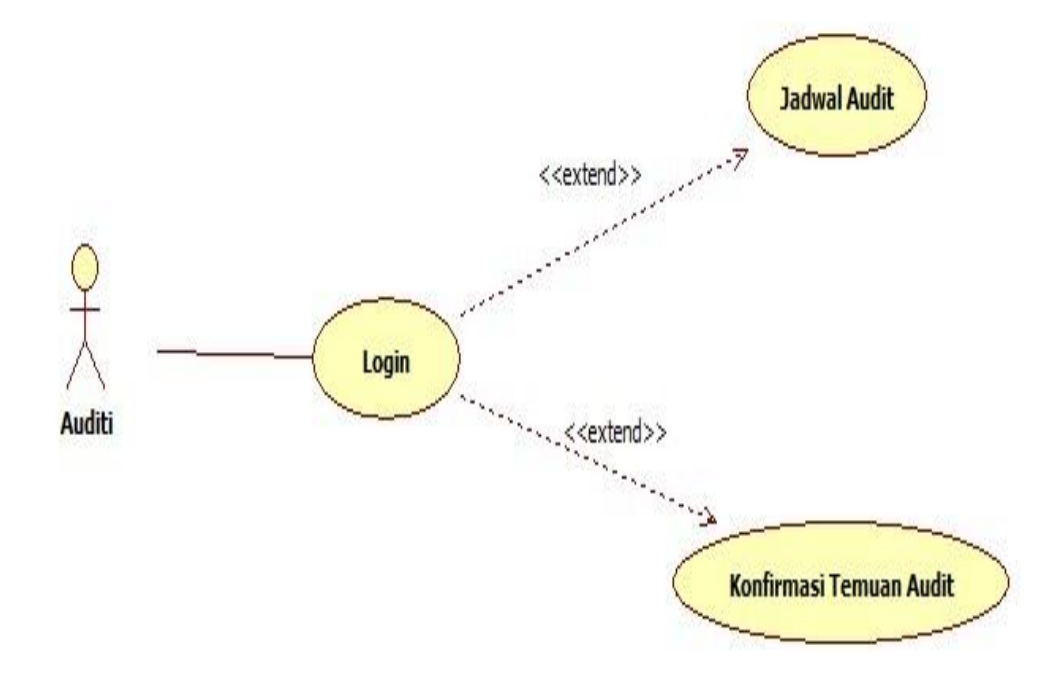

**Gambar 3.3** *Use Case Diagram* **Auditi**

#### **b.** *Activity Diagram*

*Activity Diagram* ini menggambarkan rangkaian aliran dari aktivitas, digunakan untuk mendeskripsikan aktivitas yang dibentuk dalam suatu operasi sehingga dapat juga digunakan untuk aktivitas lainya seperti use case atau interaksi. *Activity Diagram* adalah teknik untuk mendeskripsikan logika prosedural, proses dan aliran kerja dalam banyak kasus.

#### **1. Diagram** *Activity* **Login**

Pada diagram *activity* login, seorang pengguna sistem wajib melakukan proses login dengan menginputkan *username* dan *password* yang akan dilakukan validasi oleh sistem. Jika *username* dan *password* benar maka sistem menampilkan menu utama sesuai hak aksesnya.

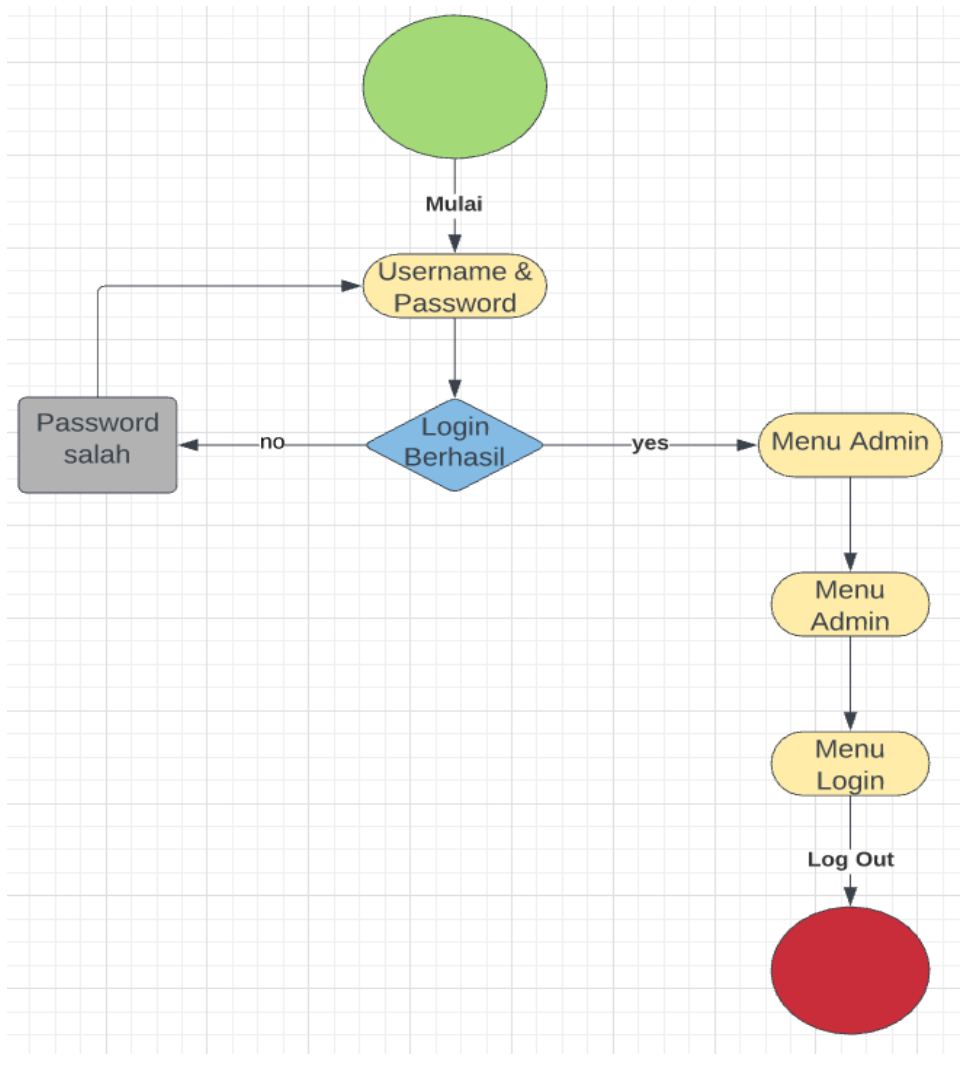

**Gambar 3.4** *Activity Diagram* **Login Auditor**

### **2. Diagram** *Activity* **Mengolah Data Kategori**

Pada diagram *activity* mengolah data, user dapat melakukan perubahan data baik itu tambah, ubah ataupun hapus data yang ada.

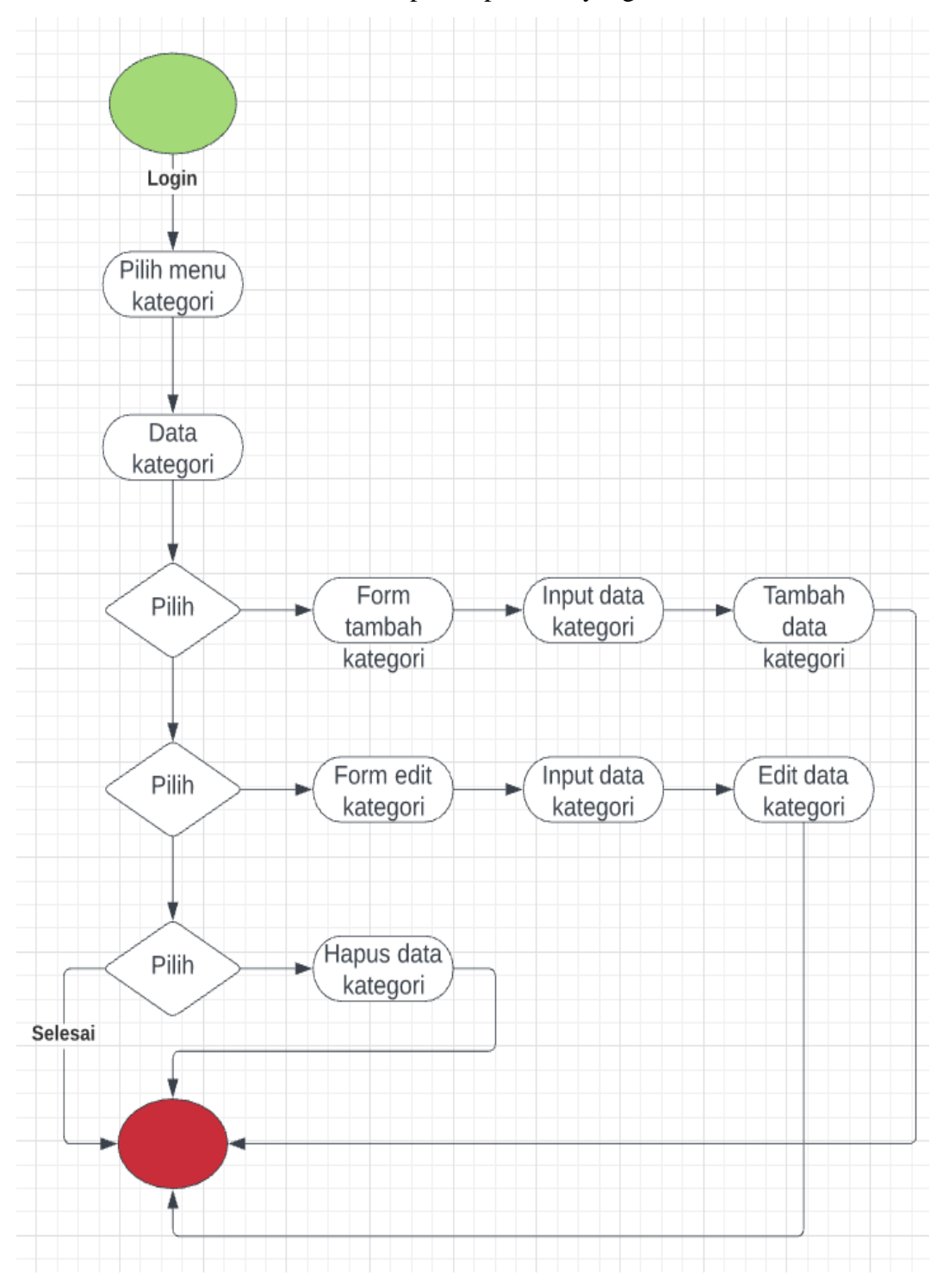

**Gambar 3.5 Diagram** *Activity* **Mengolah Data Kategori**

### **3. Diagram** *Activity* **Mengolah Data Standarisasi**

Pada diagram *activity* mengolah data standarisai, user dapat melakukan perubahan data baik itu tambah, ubah ataupun hapus data yang ada.

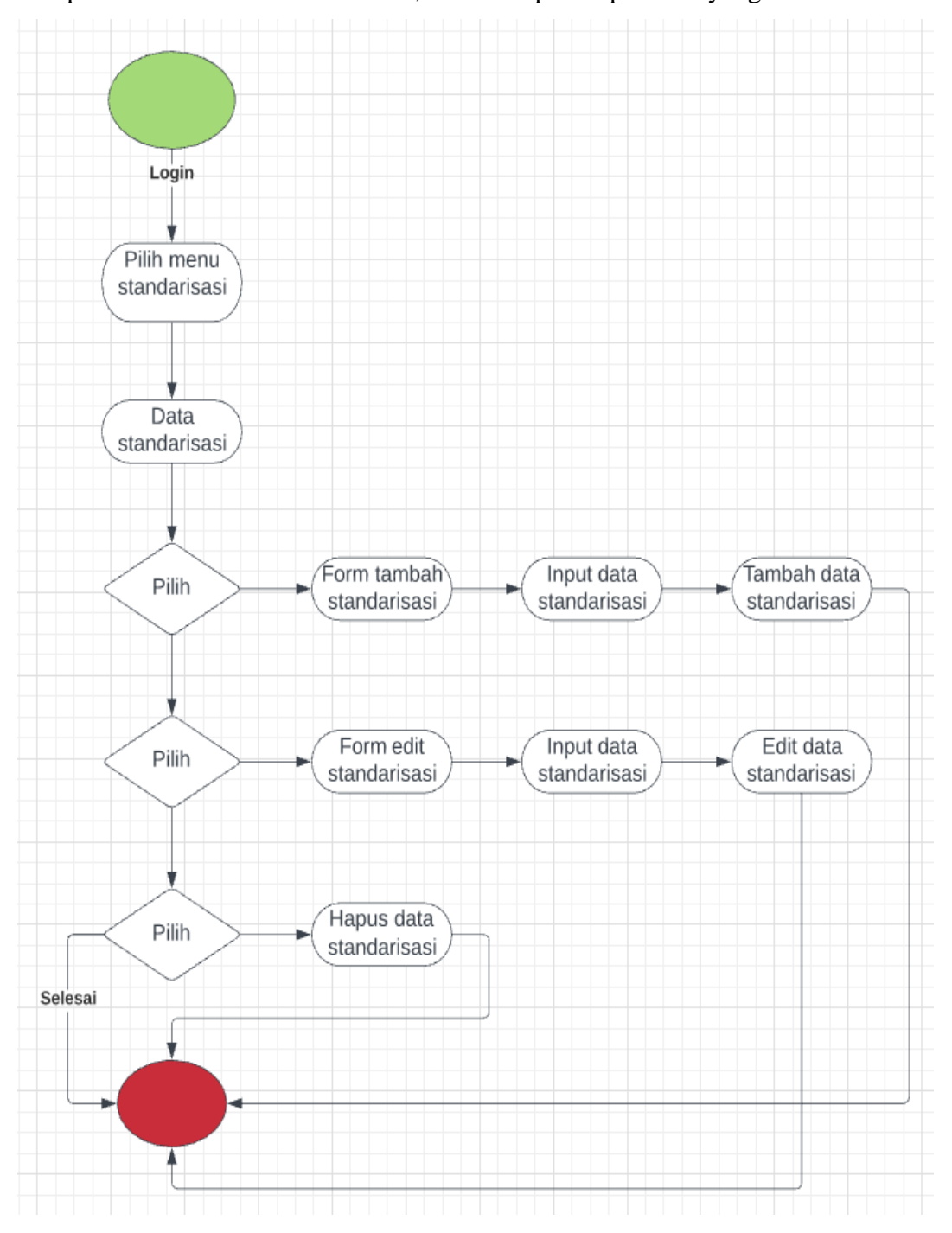

**Gambar 3.6 Diagram** *Activity* **Mengolah Data Standarisasi**

### **4. Diagram** *Activity* **Mengolah Data Metode Audit**

Pada diagram *activity* mengolah data kode etik, user dapat melakukan perubahan data baik itu tambah, ubah ataupun hapus data yang ada.

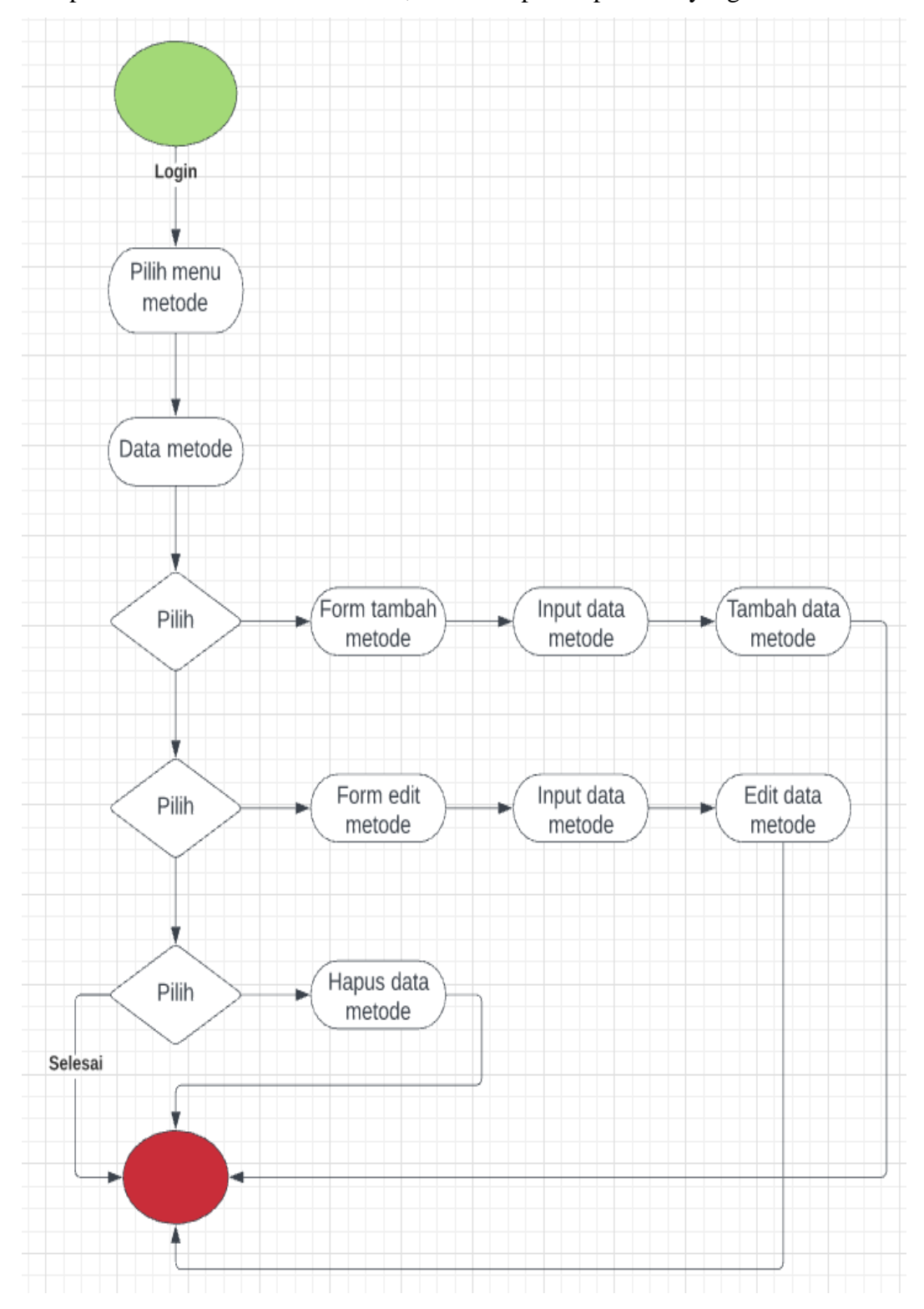

**Gambar 3.7 Diagram** *Activity* **Mengolah Data Metode Audit**

#### **c.** *Sequence Diagram.*

*SequenceDiagram* adalah suatu diagram yang menggambarkan interaksi antara objek dan mengidentifikasikan komunikasi antara objek tersebut. Berikut ini adalah beberapa proses *SequenceDiagram* pada sistem manajeman pengolahan produksi.

#### **1.** *SequenceDiagram* **Admin** *login*

*Sequence Diagram login* memasukan *username* dan *password* pada *form* yang telah disediakan, sistem akan memverifikasi pengguna. Diagram *sequencelogin* dapat dilihat pada gambar, sebagai berikut:

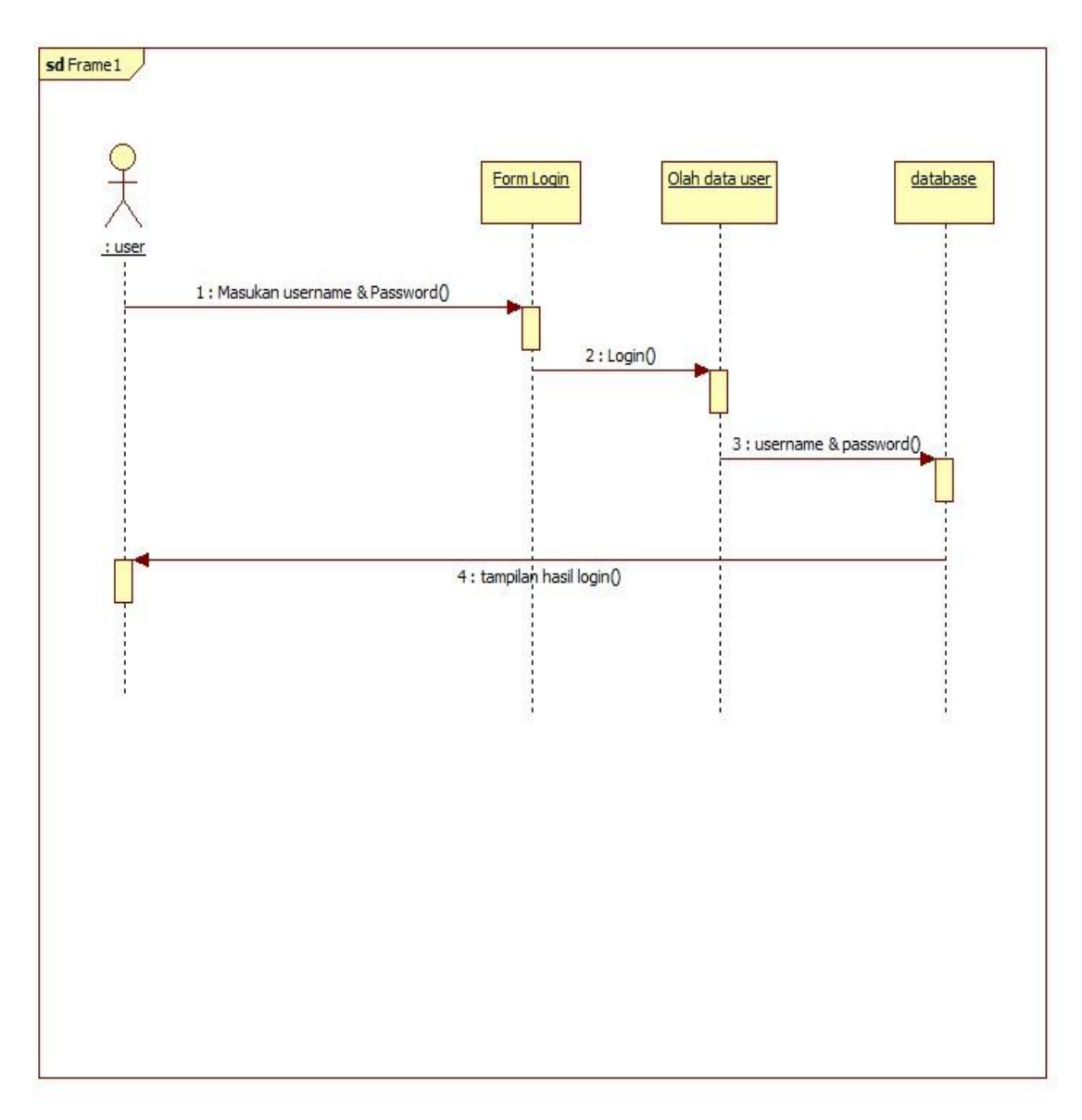

**Gambar 3.12** *Sequence* **Diagram** *Admin Login*

### **2.** *Sequence diagram* **Mengelola Data Auditi**

*Sequence Diagram* mengelola data auditi pada *form* yang telah disediakan. *SequenceDiagram* mengelola data auditi dapat dilihat pada gambar, sebagai berikut :

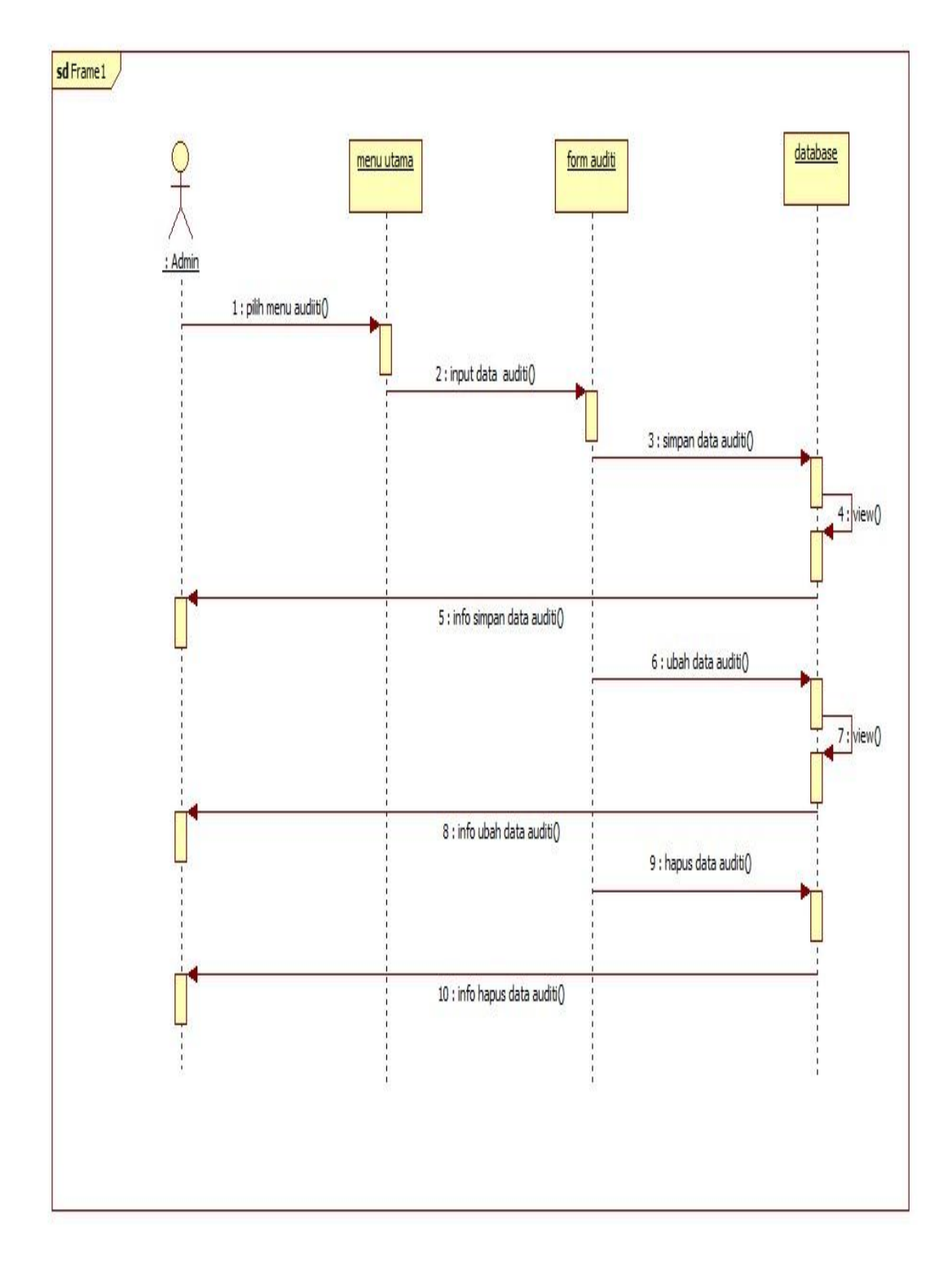

**Gambar 3.13** *Sequence* **Diagram Admin Mengelola Data Auditi**

### **3.** *Sequence diagram* **Mengelola Data Temuan Audit**

*SequenceDiagram* mengelola data standarisasi pada *form* yang telah disediakan.dapat dilihat pada gambar. sebagai berikut

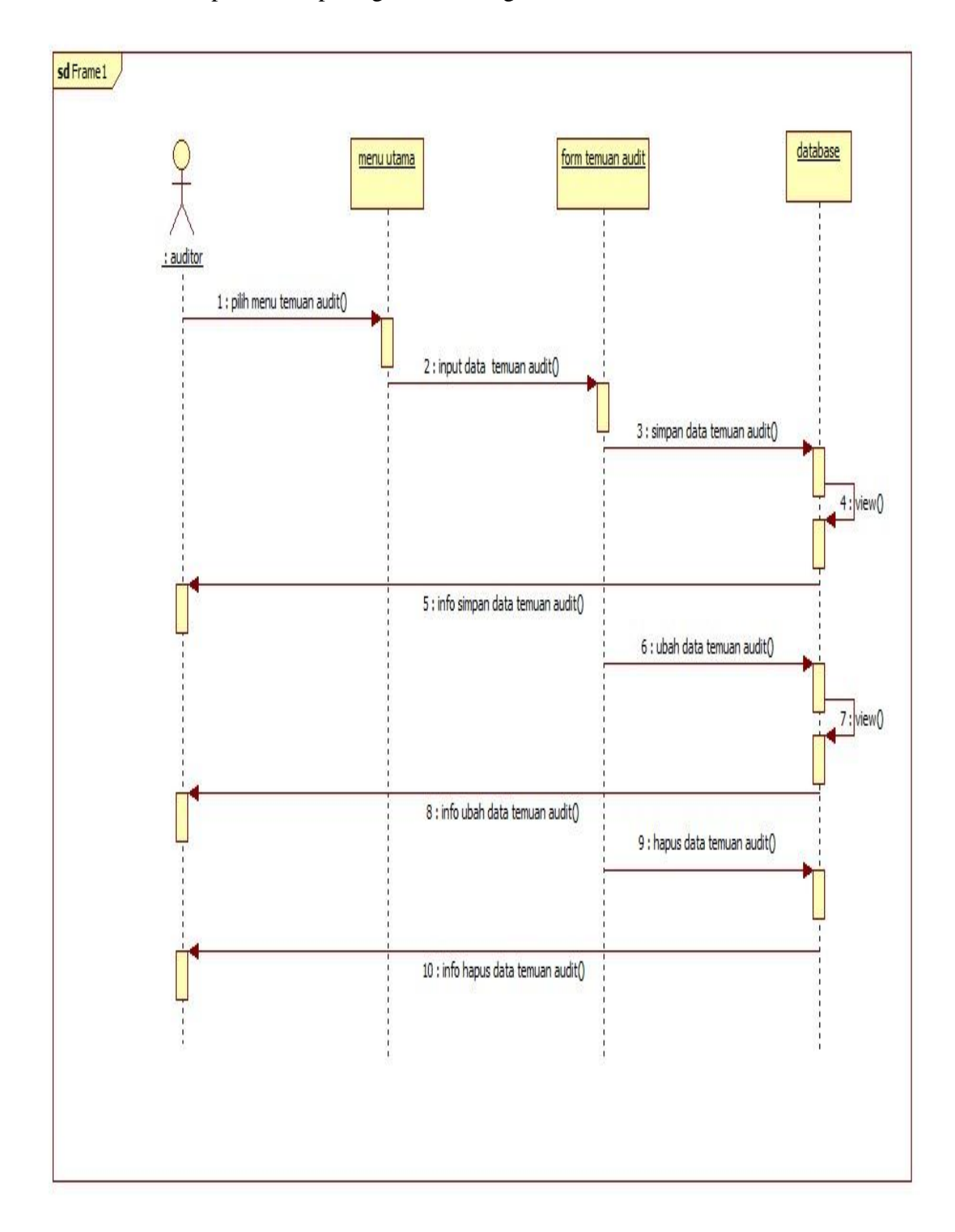

**Gambar 3.14** *Sequence* **Diagram Data Temuan Audit**

### **4.** *SequenceDiagram* **Mengelola data Auditor**

*Sequence Diagram* mengelola data berkas pada *form* yang telah disediakan. dapat dilihat pada gambar 3.11. sebagai berikut

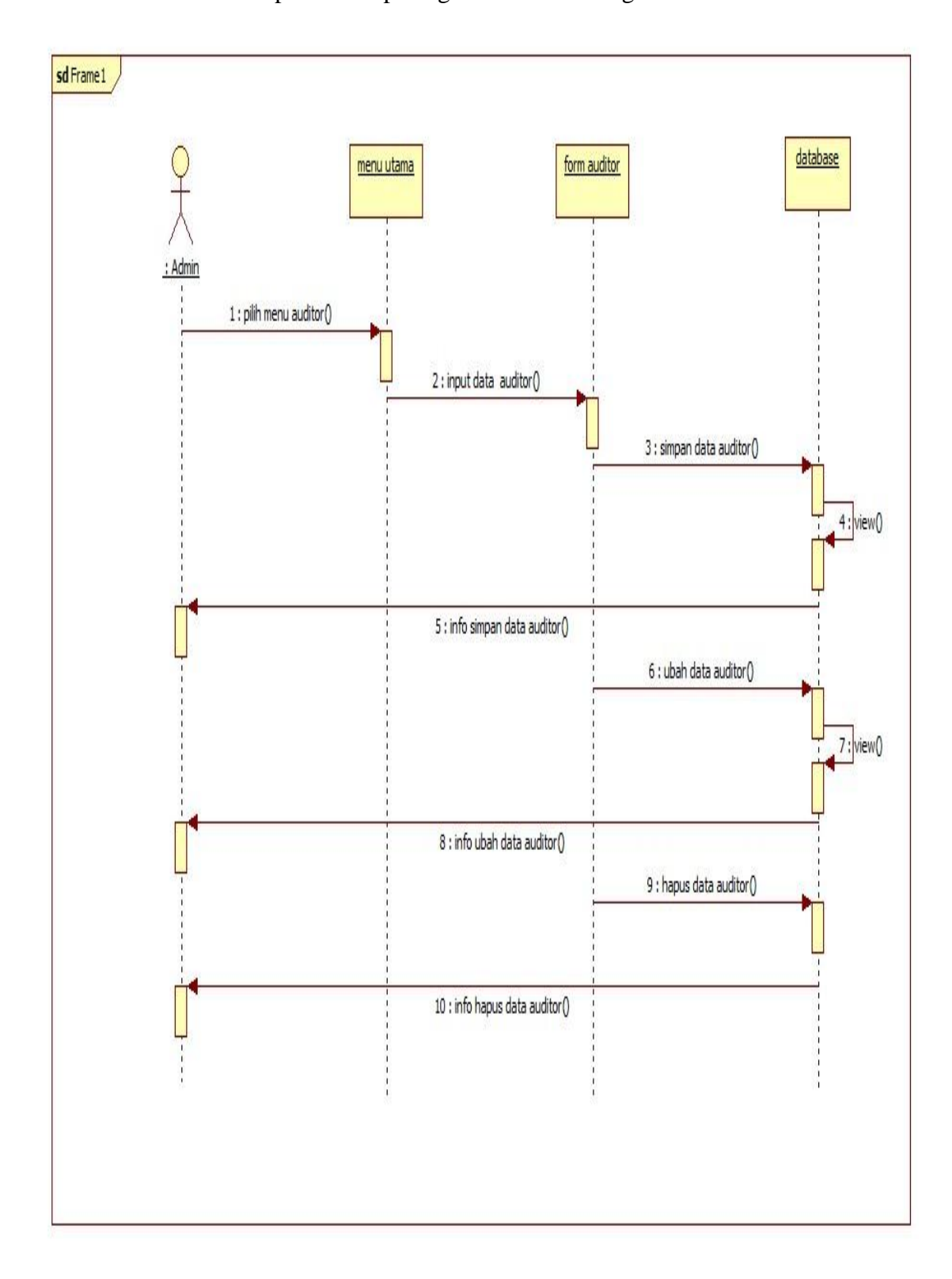

**Gambar 3.15** *Sequence* **Diagram Mengelola Data Auditor**

### **5.** *SequenceDiagram* **Mengelola data Metode Audit**

*Sequence Diagram* mengelola data berkas pada *form* yang telah disediakan. dapat dilihat pada gambar 3.11. sebagai berikut

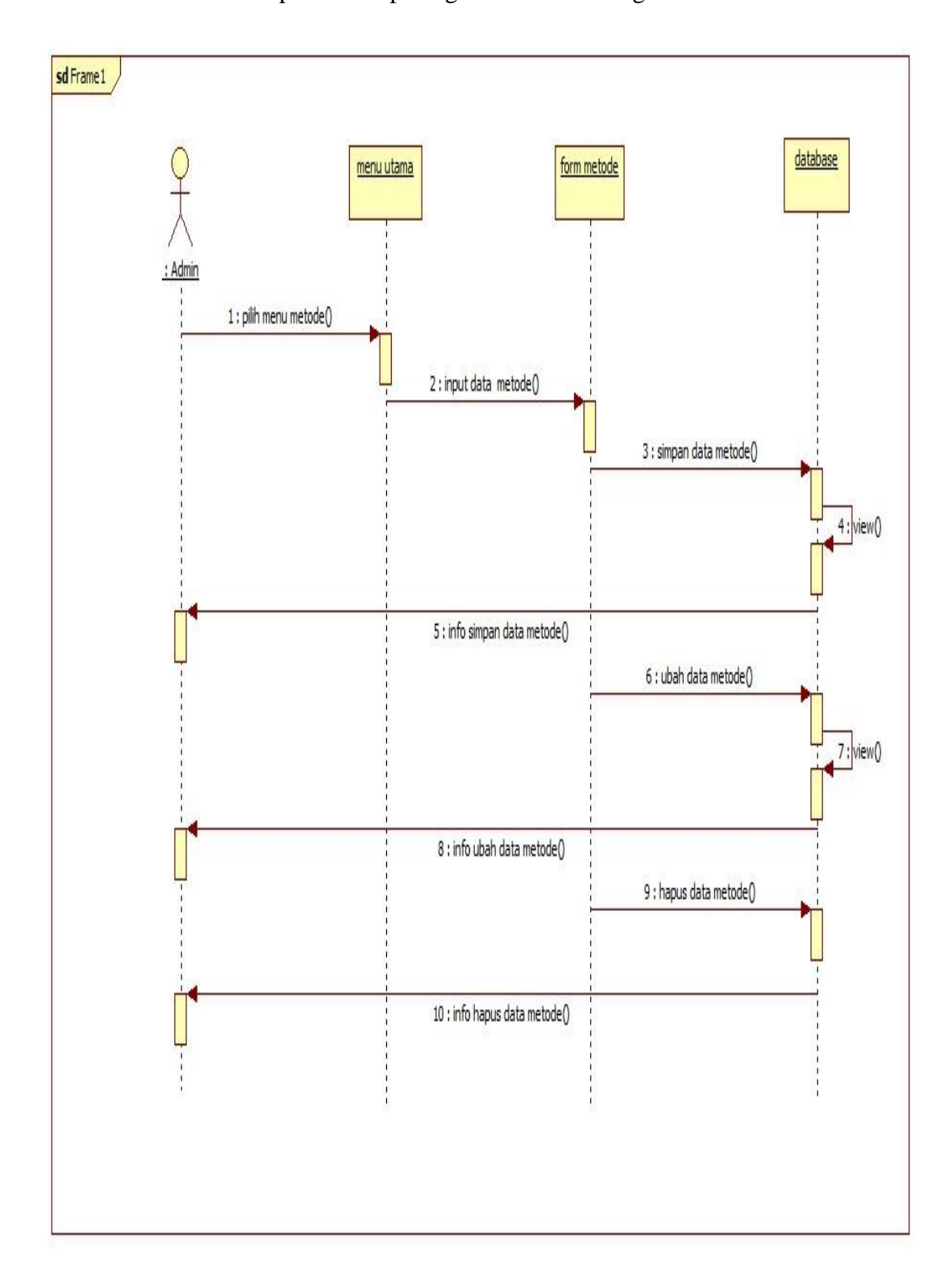

**Gambar 3.16** *Sequence* **Diagram Mengelola Data Metode**

### **d.** *Class Diagram*

Class adalah deskripsi kelompok objek-objek dengan property, perilaku (operasi) dan relasi yang sama, sehingga dengan adanya class diagram dapat memberikan pandangan global atas sebuah sistem.

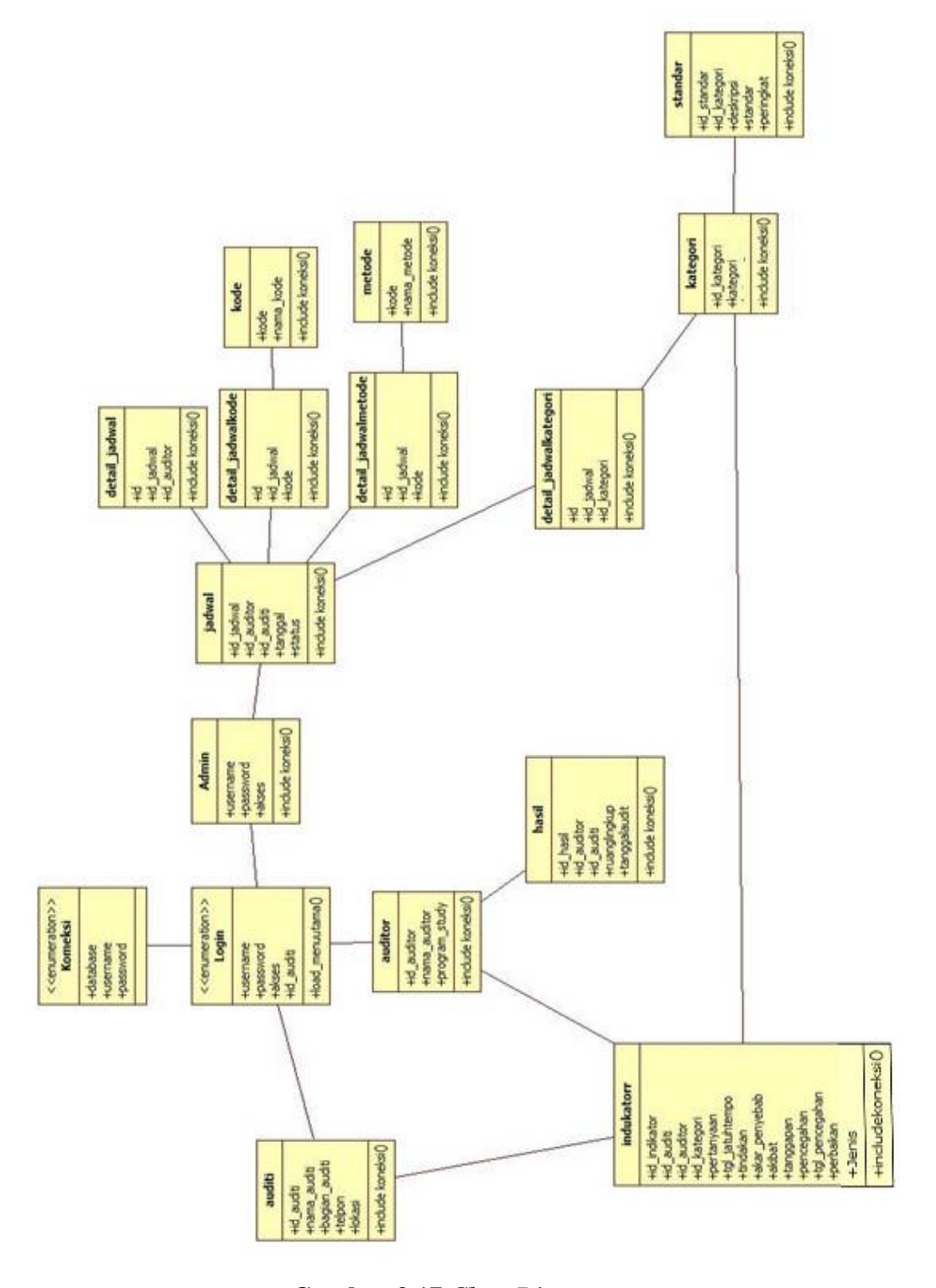

**Gambar 3.17** *Class Diagram*

#### **3.3.2 Kamus Data**

Menggambarkan desain rincian nama tabel, nama *field*, jumlah karakter, tipe data serta keterangan database yang akan digunakan dalam pengelolahan rancang bangun aplikasi audit internal, berikut spesifikasi file database yang akan digunakan :

#### **a. Tabel Login**

Nama *Database* : dbaudit Nama Tabel : login *Primary key* :username

Tabel 3.1 Tabel Login

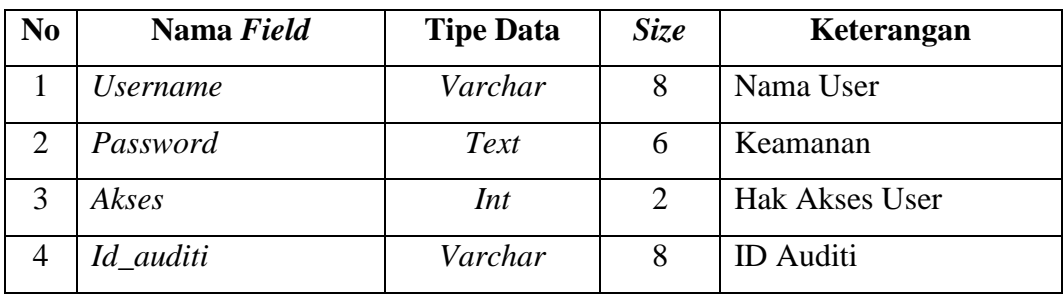

### **b. Tabel Auditi**

Nama *Database* : dbaudit

Nama Tabel : auditi

*Primary key* : id\_auditi

Tabel 3.2 Tabel Auditi

| N <sub>0</sub> | Nama Field    | <b>Tipe Data</b> | Size | Keterangan       |
|----------------|---------------|------------------|------|------------------|
| 1              | id auditi     | Varchar          | 8    | <b>ID</b> Auditi |
| $\overline{2}$ | Nama auditi   | Varchar          | 30   | Nama Auditi      |
| 3              | Telpon        | varchar          | 16   | telpon           |
| $\overline{4}$ | Bagian_auditi | Varchar          | 12   | Bagian Auditi    |
| 5              | Lokasi        | Varchar          | 25   | Lokasi Auditi    |

# **c. Tabel Kategori**

Nama *Database* : dbaudit Nama Tabel : Kategori

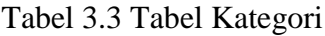

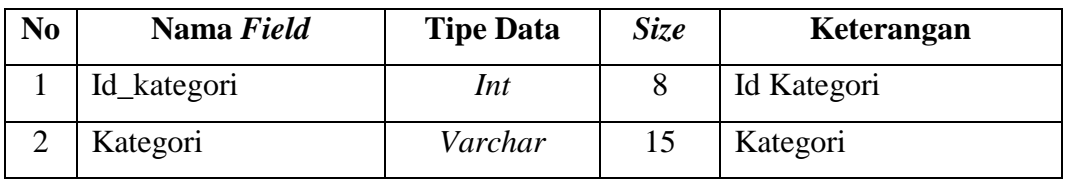

# **d. Tabel Standar**

Nama *Database* : dbaudit

Nama Tabel : Standar

Tabel 3.4 Tabel Standar

| N <sub>0</sub> | Nama Field  | <b>Tipe Data</b> | Size | Keterangan          |
|----------------|-------------|------------------|------|---------------------|
|                | Id standar  | Int              | 8    | <b>ID</b> Standar   |
| $\overline{2}$ | Id_kategori | Varchar          | 10   | <b>ID</b> Kategori  |
| 3              | Deskripsi   | Text             | 50   | Deskripsi           |
| 4              | Standat     | Text             | 30   | Standarisasi        |
|                | Peringkat   | Text             | 30   | Peringkat Penilaian |

### **e. Tabel Indukator**

Nama *Database* : dbaudit

Nama Tabel : Indukator

Tabel 3.5 Tabel Indukator

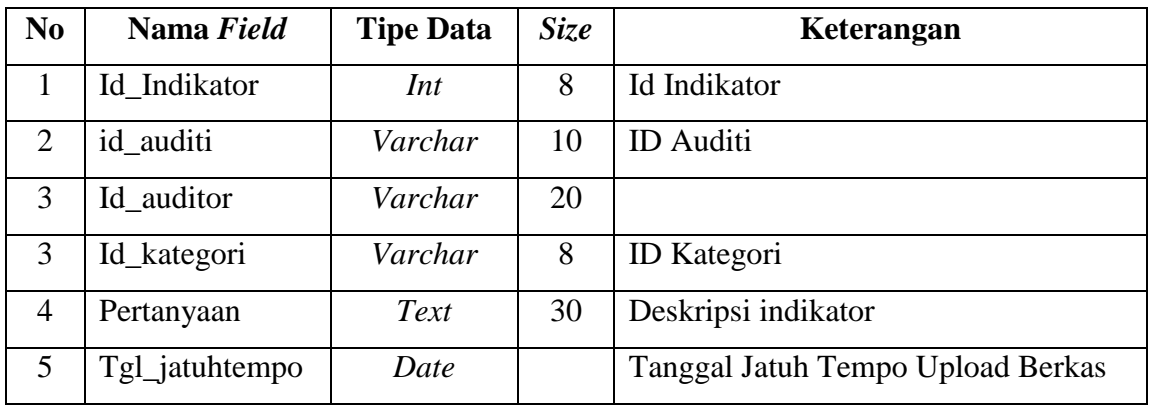

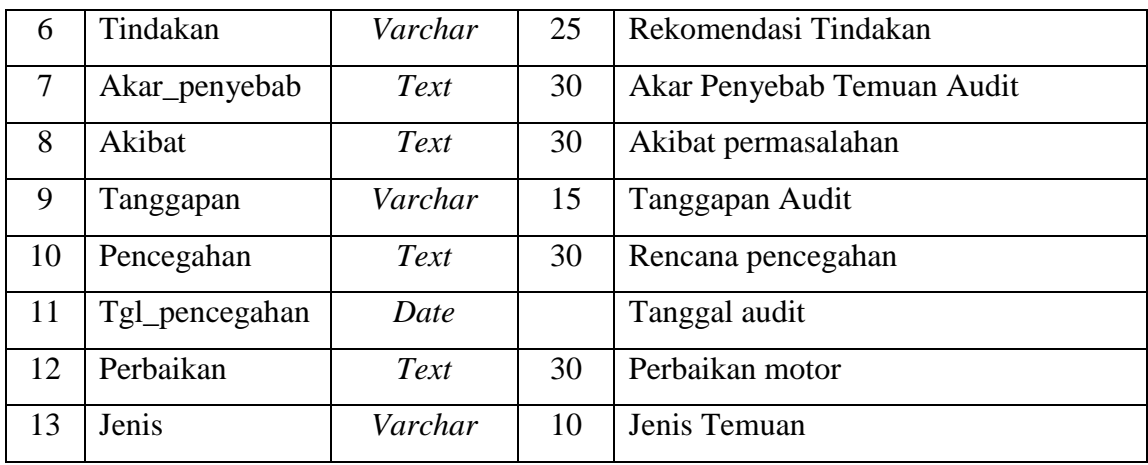

### **f. Tabel Hasil**

Nama *Database* : dbaudit

Nama Tabel : thasil

Tabel 3.6 Tabel Hasil

| N <sub>0</sub> | Nama Field    | <b>Tipe Data</b> | <i>Size</i> | Keterangan      |
|----------------|---------------|------------------|-------------|-----------------|
|                | Id hasil      | Int              | 10          | <b>Id Hasil</b> |
| 2              | Id auditi     | Varchar          | 10          | Id auditi       |
| 3              | Id auditor    | Varchar          | 10          | Id auditor      |
| 4              | Ruang lingkup | Varchar          | 25          | Ruang lingkup   |
|                | Tanggalaudit  | Date             |             | Tanggal audit   |

# **g. Tabel Jadwal**

Nama *Database* : dbaudit

Nama Tabel : jadwal

Tabel 3.7 Tabel Jadwal

| N <sub>0</sub> | Nama Field    | <b>Tipe Data</b> | <b>Size</b> | Keterangan    |
|----------------|---------------|------------------|-------------|---------------|
| 1              | Id            | int              | 11          |               |
| 1              | Id_jadwal     | Varchar          | 10          | Id jadwal     |
| $\overline{2}$ | Id_auditor    | Varchar          | 10          | Id auditor    |
| 3              | Id auditi     | Varchar          | 10          | Id auditi     |
| 4              | Tanggal       | Date             |             | Tanggal       |
| 5              | <b>Status</b> | Varchar          | 10          | Status jadwal |

#### **h. Tabel Detail Jadwal**

Nama *Database* : dbaudit

Nama Tabel : detail\_jadwal

Tabel 3.8 Tabel Detail Jadwal

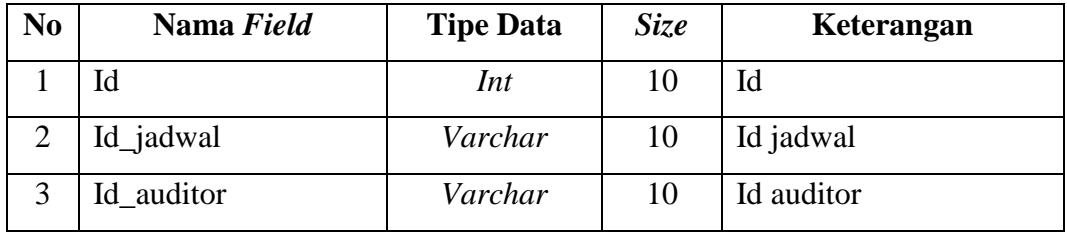

## **i. Tabel Detail Jadwalkategori**

Nama *Database* : dbaudit

Nama Tabel : detail\_jadwalkategori

Tabel 3.9 Tabel Detail Jadwalkategori

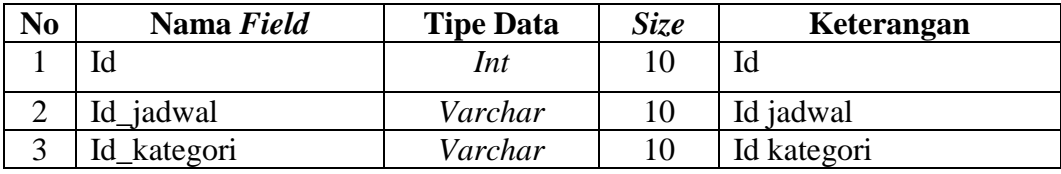

#### **j. Tabel Detail Jadwal Kode**

Nama *Database* : dbaudit

Nama Tabel : detail\_jadwalkode

Tabel 3.10 Tabel Detail Jadwal Kode

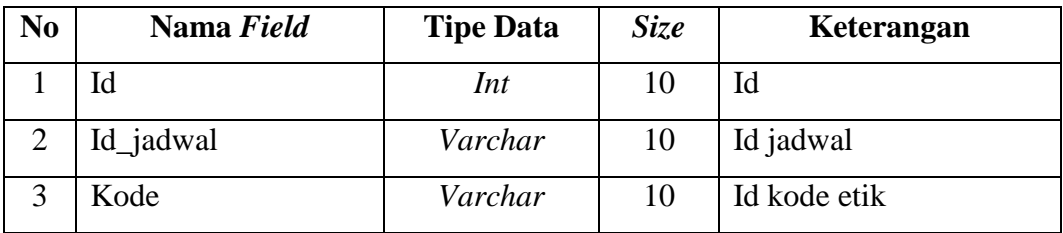

#### **k. Tabel Detail Jadwalmetode**

Nama *Database* : dbaudit

Nama Tabel : detail\_jadwalmetode

Tabel 3.11 Tabel Detail Jadwal Metode

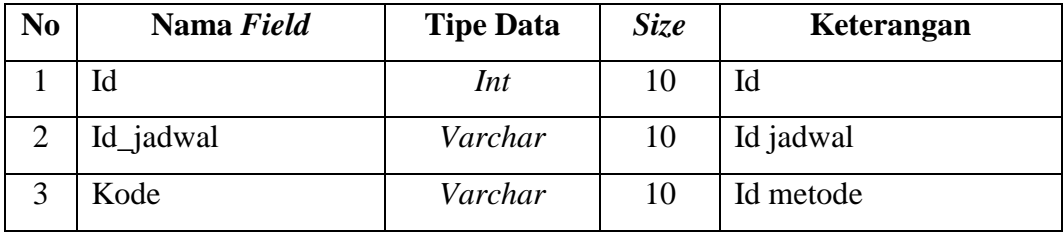

# **l. Tabel Kode Etik**

Nama *Database* : dbaudit

Nama Tabel : kode

Tabel 3.12 Tabel kode

| No | Nama Field | <b>Tipe Data</b> | Size | Keterangan     |
|----|------------|------------------|------|----------------|
|    | Kode       | Int              | 10   | Id             |
|    | Nama kode  | Text             |      | Nama Kode Etik |

## **m. Tabel Metode**

Nama *Database* : dbaudit

Nama Tabel : metode

Tabel 3.13 Tabel metode

| N <sub>0</sub> | Nama Field  | <b>Tipe Data</b> | <i>Size</i> | Keterangan  |
|----------------|-------------|------------------|-------------|-------------|
|                | Kode        | Int              |             | Kode jadwal |
|                | Nama metode | Varchar          | 20          | Nama Metode |

#### **n. Tabel Auditor**

Nama *Database* : dbaudit

Nama Tabel : auditor

Tabel 3.14 Tabel Auditor

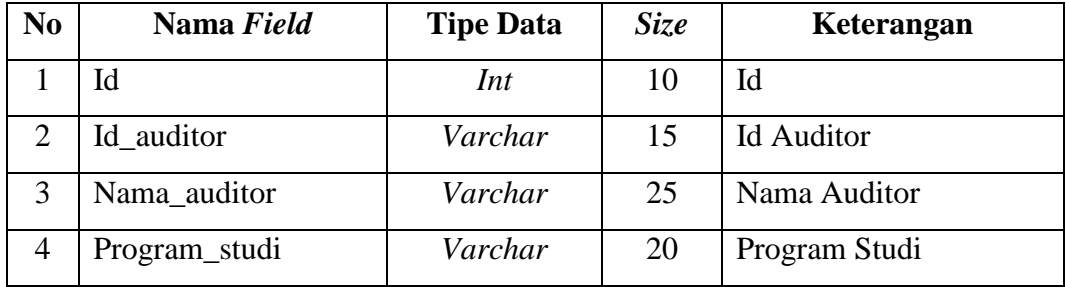

#### **3.4 Rancangan** *Form*

Rancangan *form* digunakan sebagai dasar dalam pembuatan interface suatu sistem, rancangan form pada rancang bangun aplikasi audit internal ini terdiri dari beberapa *form* diantaranya :

#### **3.4.1 Rancangan** *Form Login*

*Formlogin* digunakan untuk membedakan hak akses sistem manajemen Kategori, rancangan *formlogin* dapat dilihat pada gamabr Berikut ini :

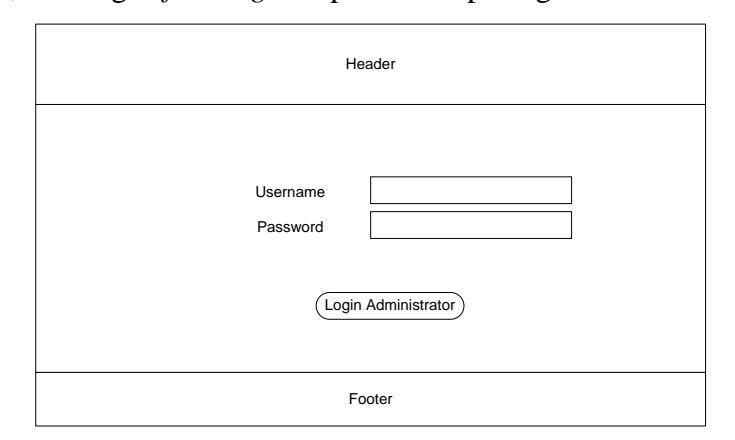

**Gambar 3.18 Rancangan** *Form* **Login**

### **3.4.2 Rancangan** *Form* **Menu Utama**

 $\mathsf{r}$ 

*Form* menu utama digunakan untuk menampilkan fiktur-fiktur apa saja yang tela disajikan oleh rancang bangun aplikasi audit internal. Rancangan *form* menu utama dapat dilihat pada gambar Berikut ini :

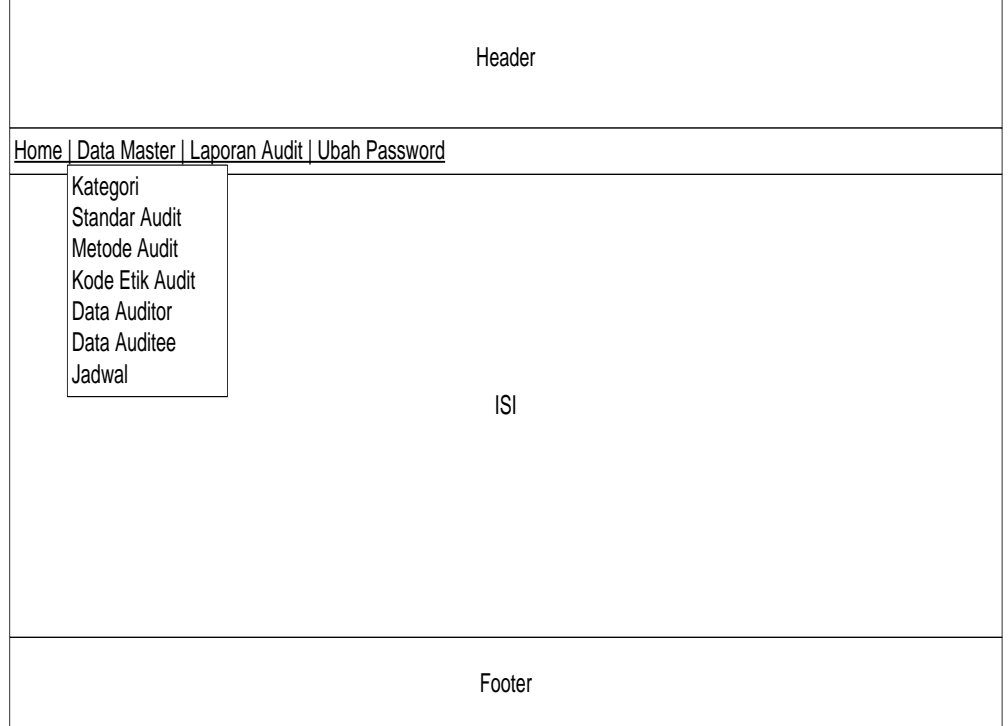

**Gambar 3.19 Rancangan** *Form* **Menu Utama** 

### **3.4.3 Rancangan** *Form Input* **Data Kategori**

*Form input* data Kategori digunakan untuk memasukan data Kategori pada rancang bangun aplikasi audit internal, rancangan *form input* data Kategori dapat dilihat pada gamabar Berikut ini :

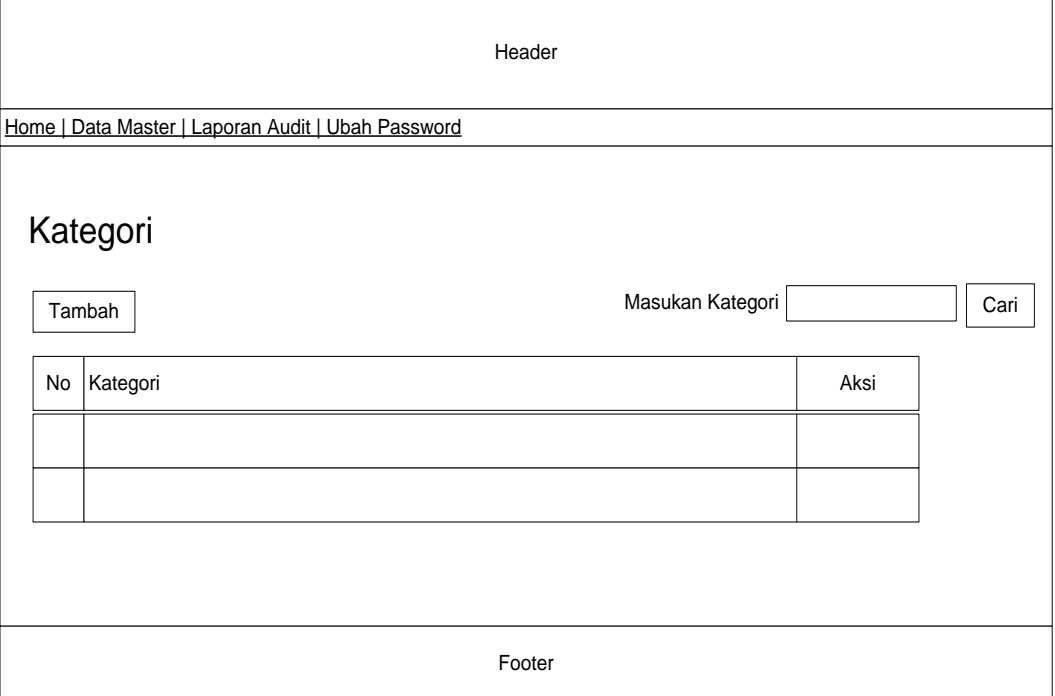

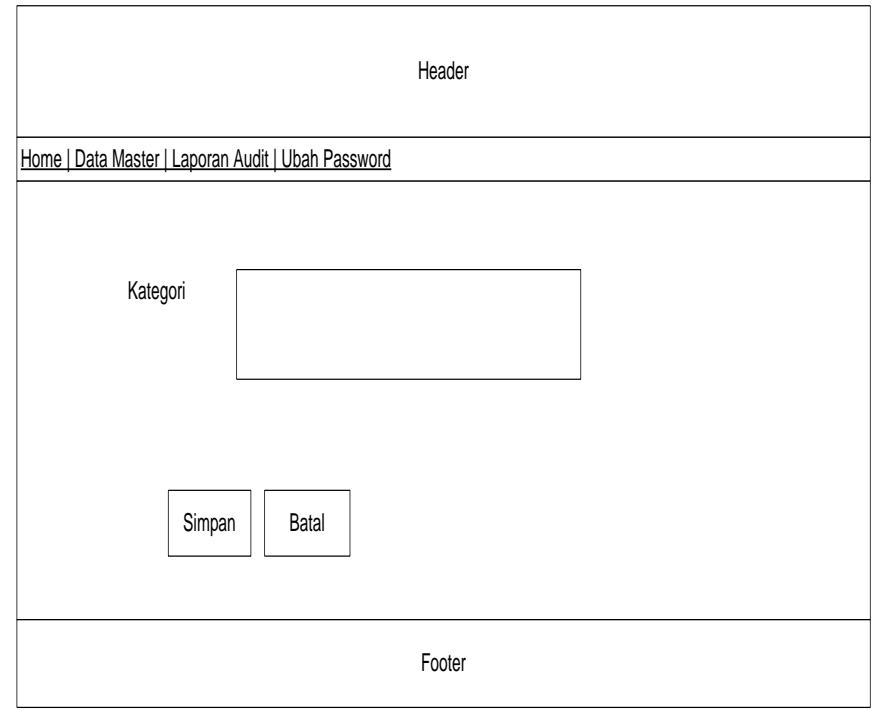

**Gambar 3.20 Rancangan** *Form Input* **Data Kategori**

### **3.4.4 Rancangan** *Form Input* **Data Standar**

*Form input* data Standar digunakan untuk memasukan data Standar pada rancang bangun aplikasi audit internal, rancangan *form input* data Standar dapat dilihat pada gamabar Berikut ini :

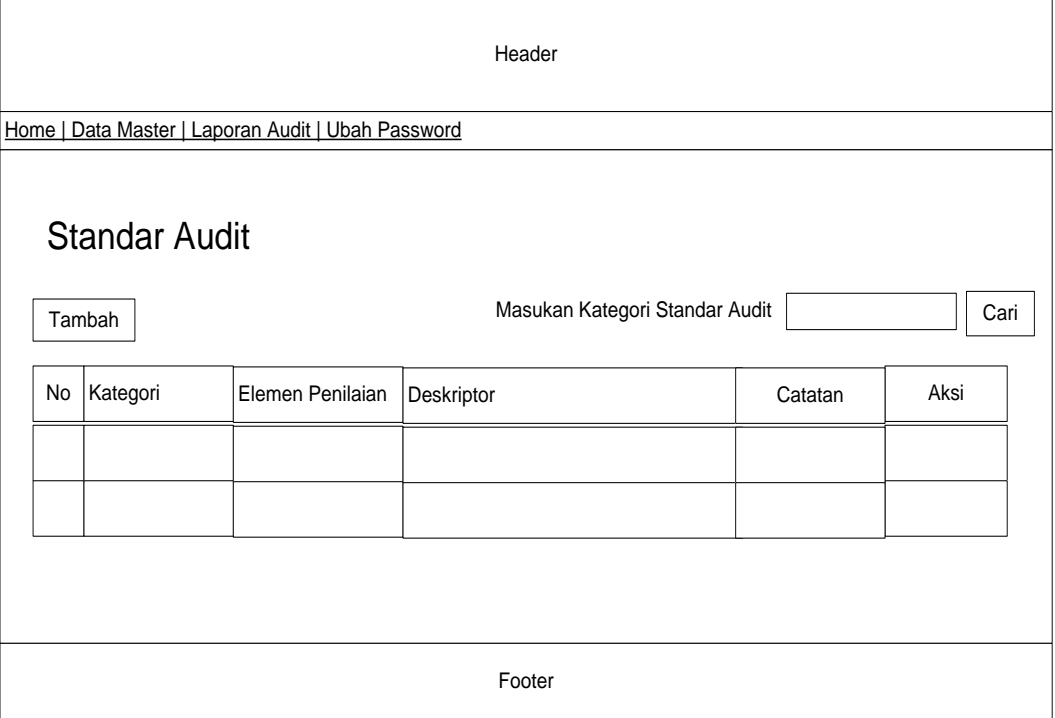

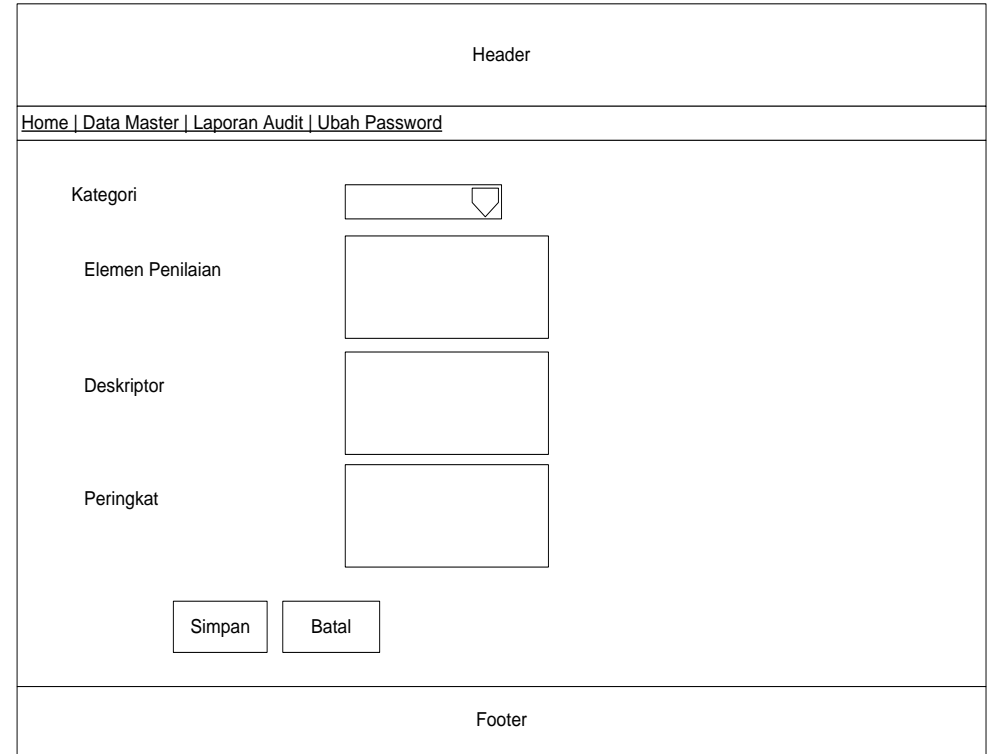

#### **Gambar 3.21 Rancangan** *Form Input* **Data Standar**

#### **3.4.5 Rancangan** *Form Input* **Data Metode**

 $\overline{1}$ 

*Form input* data Metode digunakan untuk memasukan data Metode pada rancang bangun aplikasi audit internal, rancangan *form input* data Metode dapat dilihat pada gamabar Berikut ini :

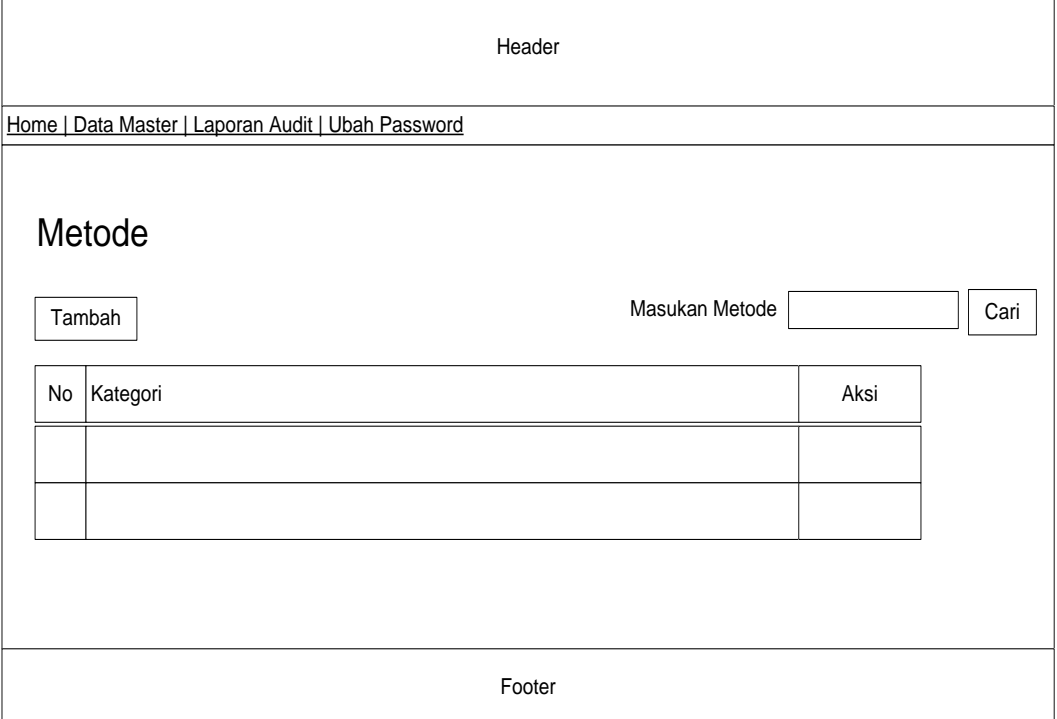

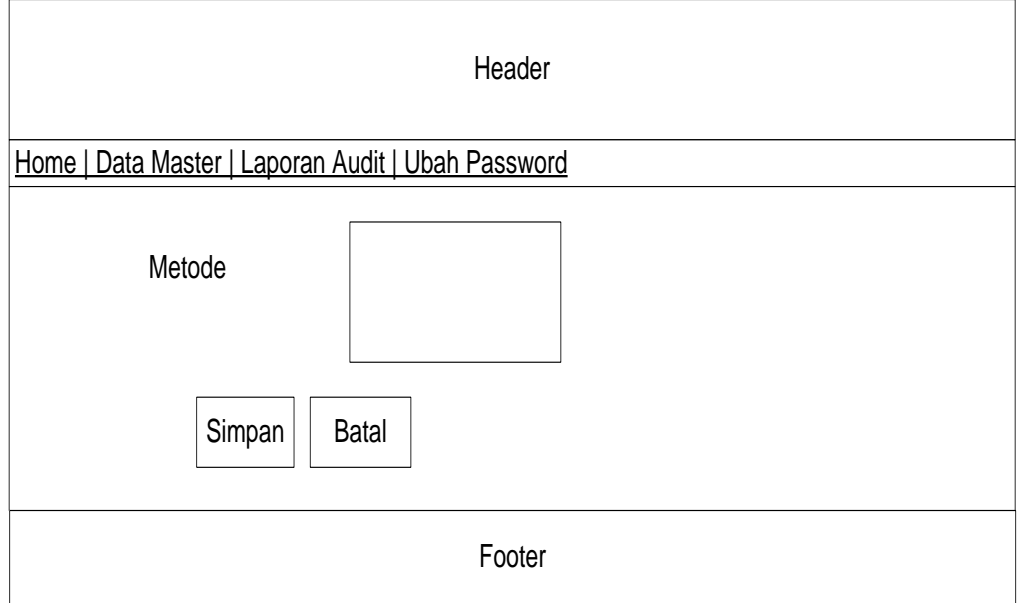

**Gambar 3.22 Rancangan** *Form Input* **Data Metode**

 $\overline{\phantom{a}}$ 

### **3.4.6 Rancangan** *Form Input* **Data Kode Etik**

*Form input* data Kode Etik digunakan untuk memasukan data Kode Etik pada rancang bangun aplikasi audit internal, rancangan *form input* data Kode Etik dapat dilihat pada gamabar Berikut ini :

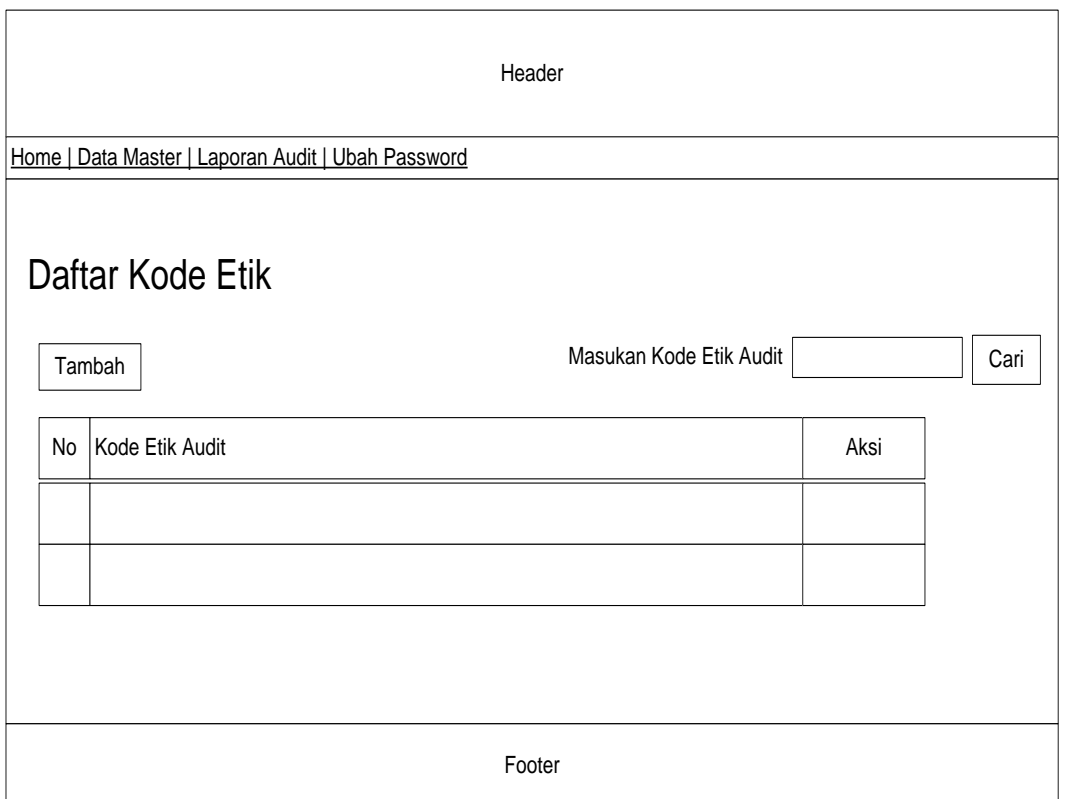

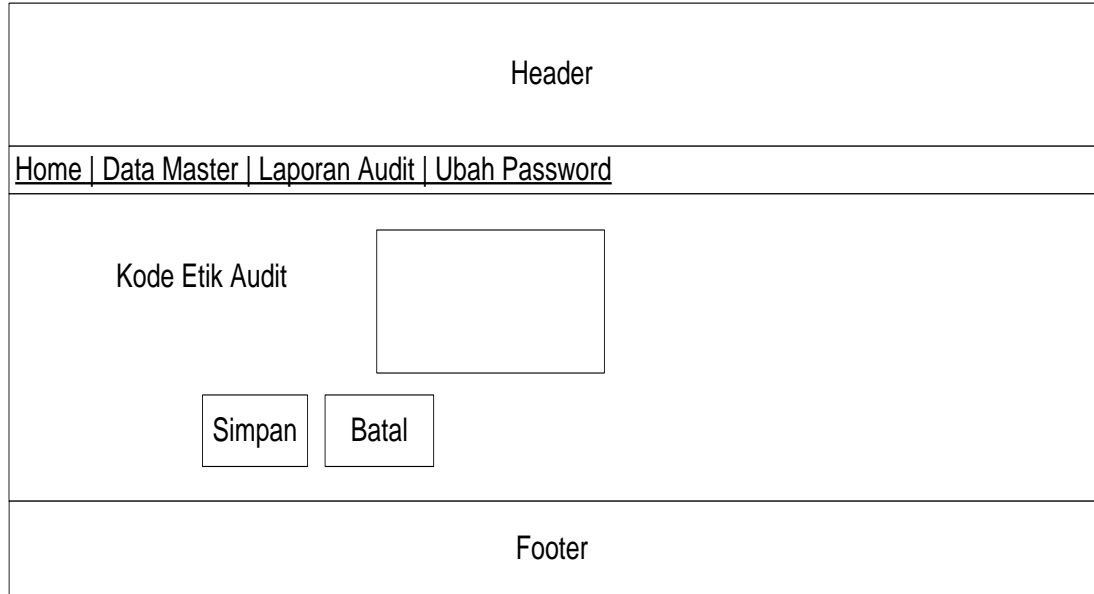

**Gambar 3.23 Rancangan** *Form Input* **Data Kode Etik**

### **3.4.7 Rancangan** *Form Input* **Data Auditor**

*Form input* data Auditor digunakan untuk memasukan data Auditor pada rancang bangun aplikasi audit internal, rancangan *form input* data Auditor dapat dilihat pada gamabar Berikut ini :

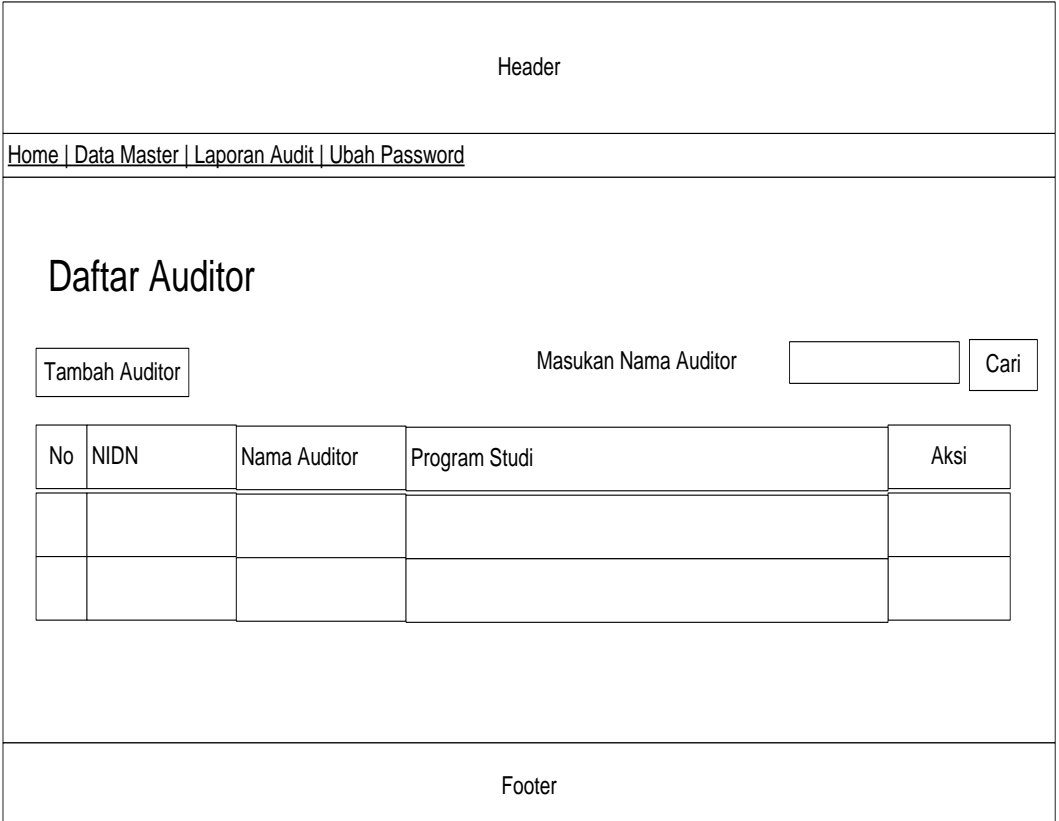

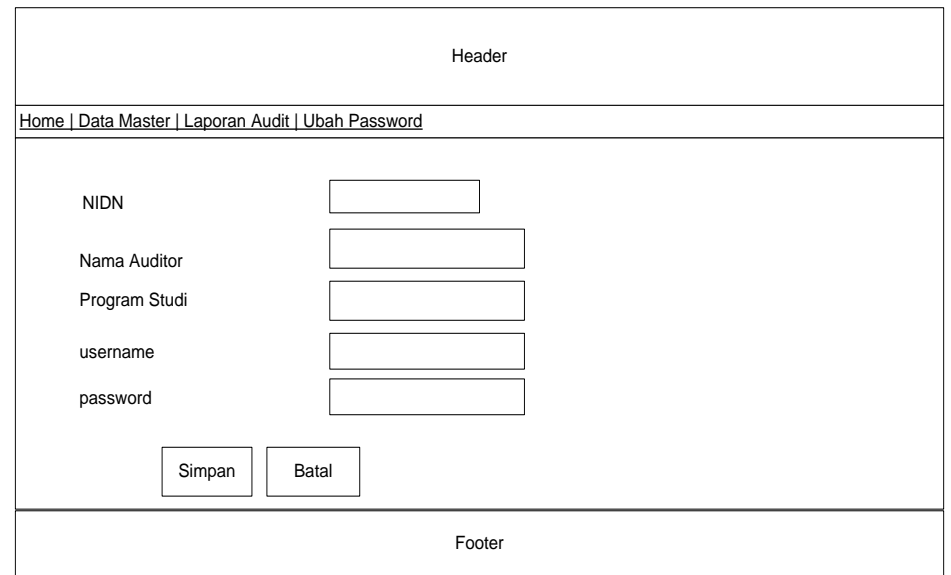

**Gambar 3.24 Rancangan** *Form Input* **Data Auditor**

### **3.4.8 Rancangan** *Form Input* **Data Auditi**

*Form input* data auditi digunakan untuk memasukan data auditi pada rancang bangun aplikasi audit internal, rancangan *form input* data auditi dapat dilihat pada gamabar Berikut ini :

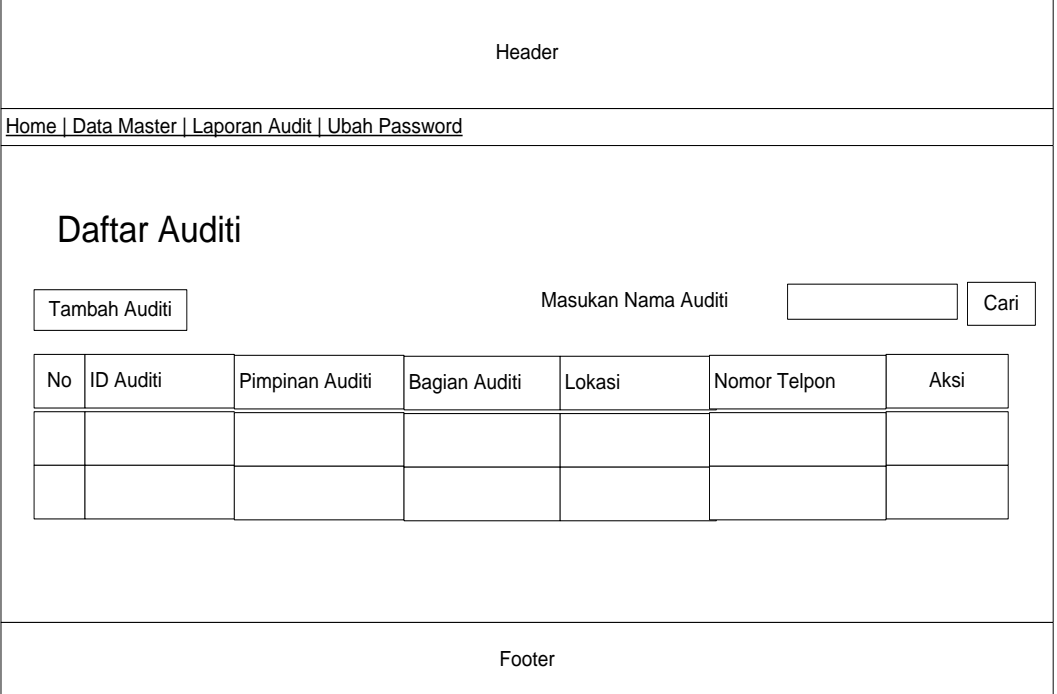

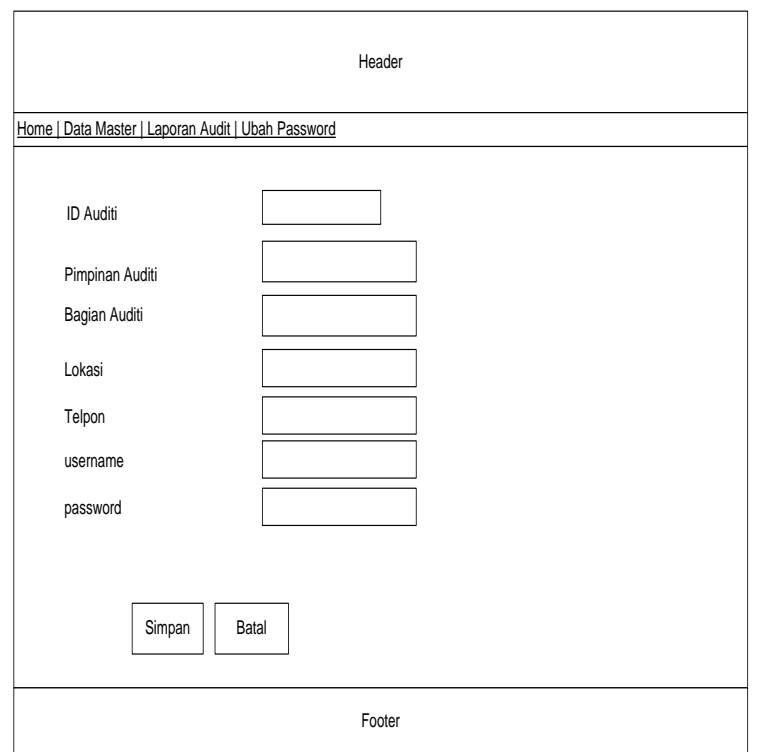

**Gambar 3.25 Rancangan** *Form Input* **Data Auditi**

### **3.4.9 Rancangan** *Form Input* **Data Jadwal**

*Form input* data Jadwal digunakan untuk memasukan data Jadwal pada rancang bangun aplikasi audit internal, rancangan *form input* data Jadwal dapat dilihat pada gamabar Berikut ini :

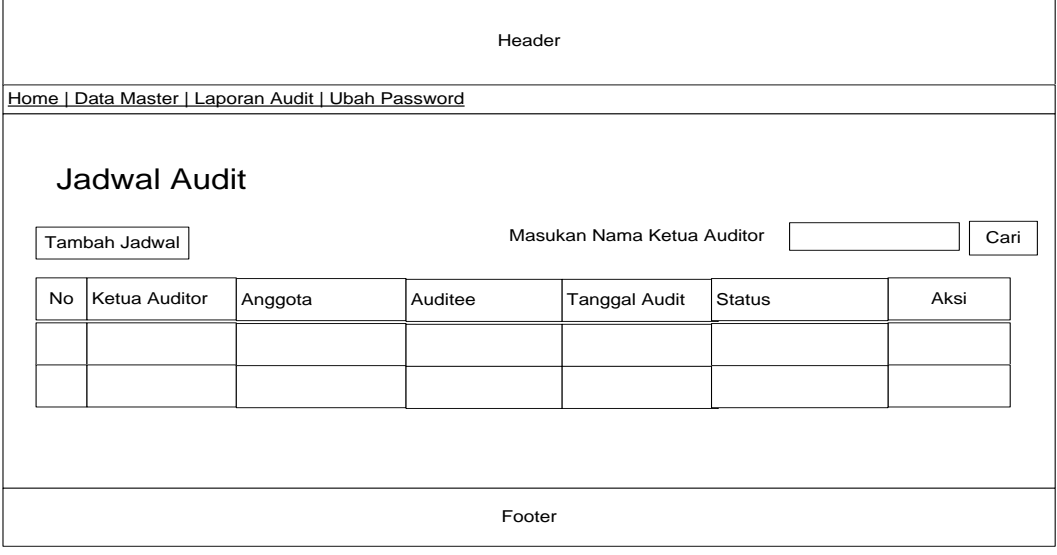

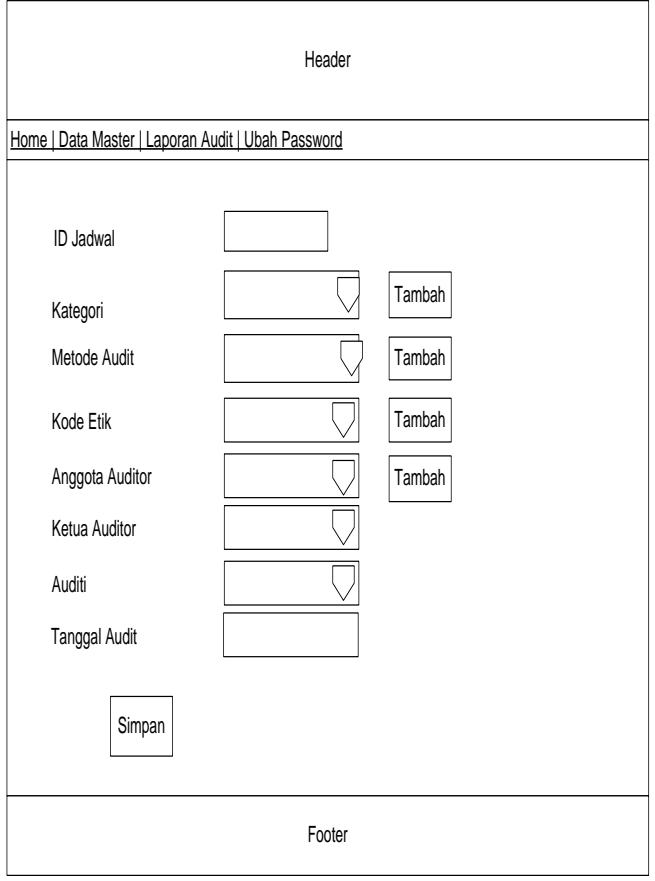

**Gambar 3.26 Rancangan** *Form Input* **Data Jadwal**

#### **3.4.10 Rancangan** *Form Input* **Data Temuan audit**

*Form input* data Temuan audit digunakan untuk memasukan data Temuan audit pada rancang bangun aplikasi audit internal, rancangan *form input* data Temuan audit dapat dilihat pada gamabar Berikut ini :

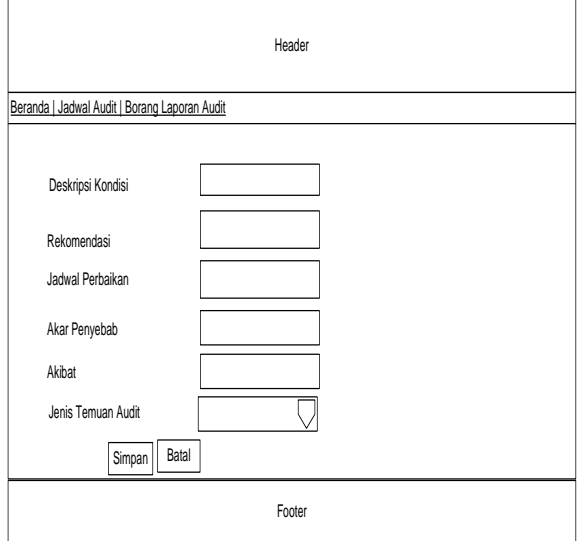

**Gambar 3.27 Rancangan** *Form Input* **Data Temuan audit**

#### **3.4.11 Rancangan** *Form Input* **Data Konfirmasi temuan**

*Form input* data Konfirmasi temuan digunakan untuk memasukan data Konfirmasi temuan pada rancang bangun aplikasi audit internal, rancangan *form input* data Konfirmasi temuan dapat dilihat pada gamabar Berikut ini :

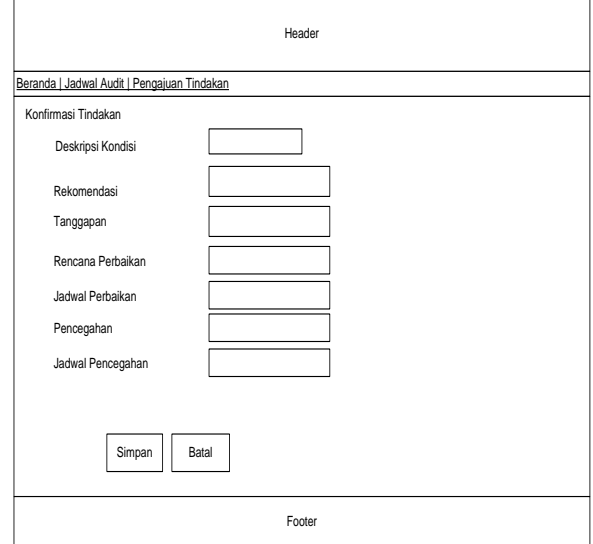

**Gambar 3.28 Rancangan** *Form Input* **Data Konfirmasi temuan**

### **3.3.12 Rancangan Laporan Audit**

Laporan Audit digunakan untuk melihat data hasil audit pada aplikasi audit internal, rancangan Laporan Audit dapat dilihat pada gambar Berikut ini

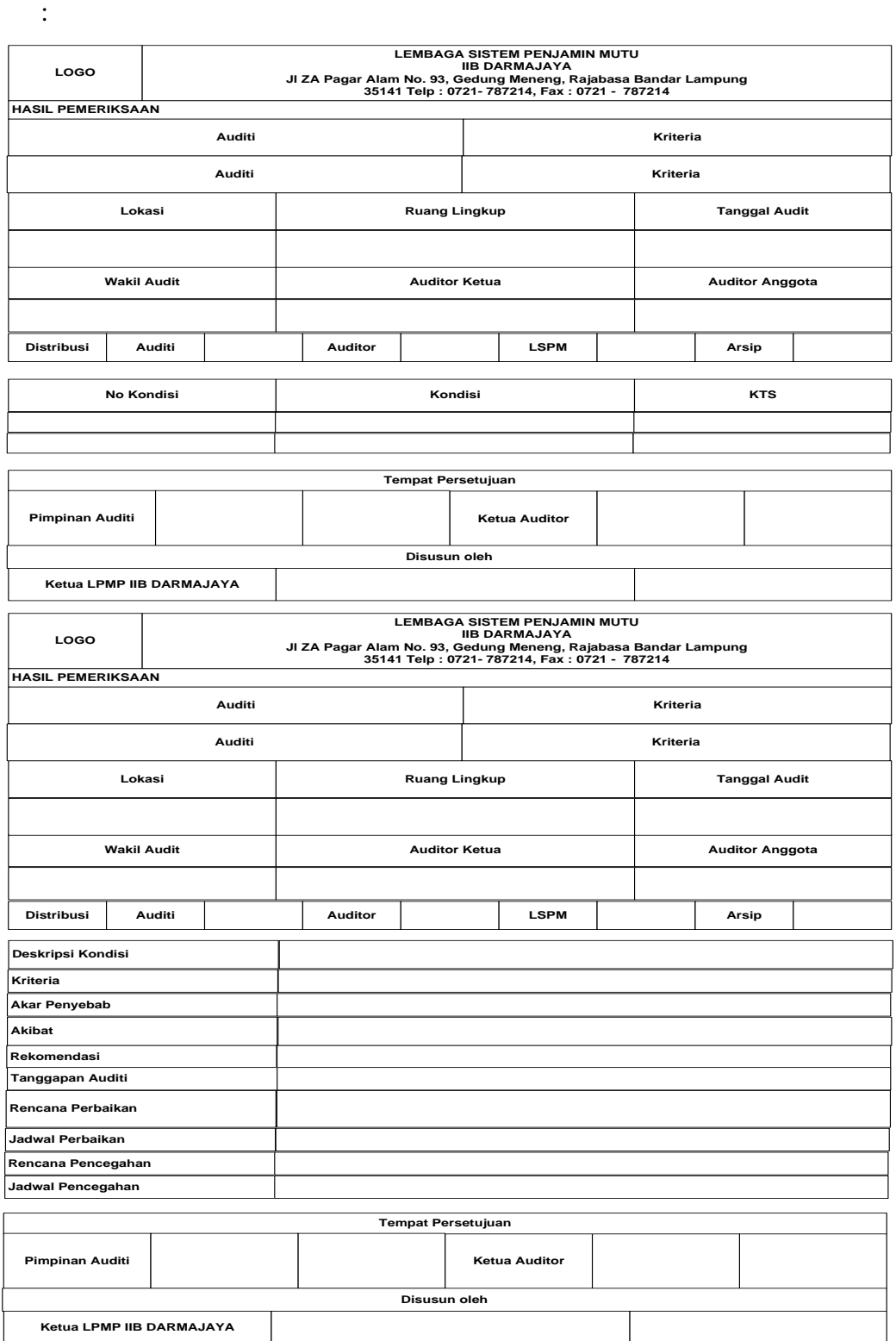

**Gambar 3.29 Rancangan Laporan Audit**